Міністерство освіти і науки України Львівський національний університет природокористування Факультет землевпорядкування та туризму Кафедра геодезії і геоінформатики

### *Кваліфікаційна (дипломна) робота*

освітнього ступеня «Магістр»

## на тему: **«ЗАСТОСУВАННЯ НОВІТНІХ ТЕХНОЛОГІЙ ДЛЯ ГЕОДЕЗИЧНОГО ЗАБЕЗПЕЧЕННЯ РЕКОНСТРУКЦІЇ АВТОМОБІЛЬНОЇ ДОРОГИ»**

Спеціальність 193 «Геодезія та землеустрій»

Виконав: студент групи ЗВ-61

**Каута М.Я.** 

Науковий керівник: к.е.н., доцент

**Рій І.Ф.**

Рецензент: \_\_\_\_\_\_\_\_\_\_\_\_\_\_\_\_\_\_\_\_

Застосування новітніх технологій для геодезичного забезпечення реконструкції автомобільної дороги. Каута М.Я. Кваліфікаційна робота. Кафедра геодезії і геоінформатики. – Львівський національний університет природокористування, 2024.

74 с. текстової частини, 1 таблиця, 23 рисунків, 21 літературне джерело, презентація.

В роботі проаналізовано стан геодезичних робіт що проводяться при зніманні автомобільних доріг. Проаналізовано стан та тенденції розвитку програмних продуктів для опрацювання геодезичних вимірів для створення топографічних планів та профілів місцевості. Складено експлікацію земельних угідь, які прилагають до автомобільної дороги. Створено геодезичну основу Зрівноваження отриманих результатів виконували у програмі Robur. Створено цифровий топографічний план масштабу 1:1000 у програмі Digital. Складання повздовжній та поперечні профілі автомобільної дороги у програмі Robur.

У роботі були висунуті ідеї щодо удосконалення збереження природи на цій території. Також було проаналізовано питання техніки безпеки та заходів безпеки під час виконання топографо-геодезичних польових робіт.

# **ЗМІСТ**

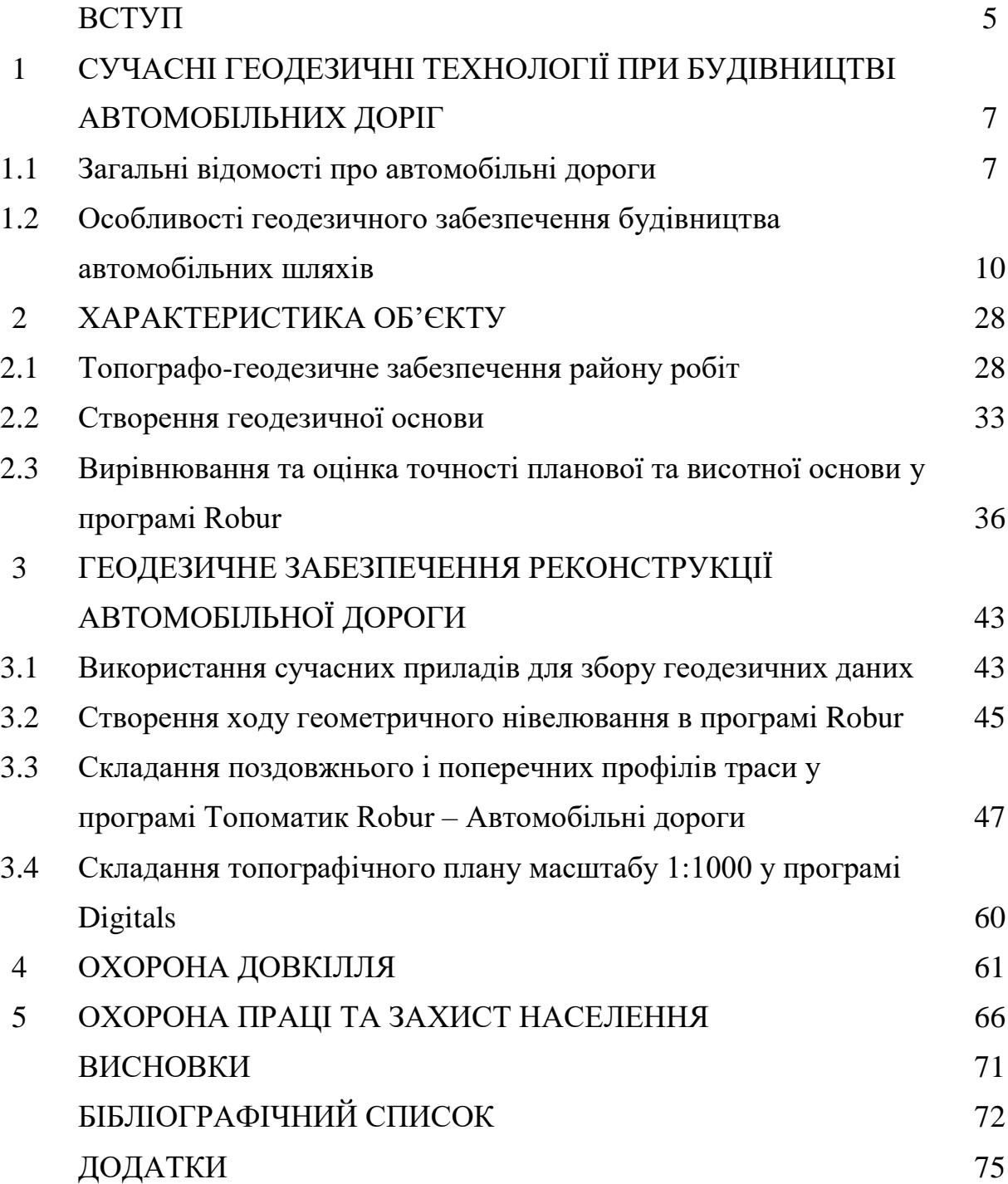

#### **ВСТУП**

**Актуальність теми.** Протягом майже двох десятків років більшість автомобільних доріг проектується за допомогою систем автоматизованого проектування (САПР), що представляють собою комплекс методичних, інформаційних і програмних засобів. Автоматизоване проектування дозволяє розробити і випустити проектно - кошторисну документацію, яка має рівень якості, недосяжний засобами традиційного проектування. Сьогодні на ринку САПР для проектування автомобільних доріг пропонуються різні рішення, що розрізняються вартістю, набором функціональних можливостей, експлуатаційними характеристиками, зручністю і простотою впровадження і навчання, здатність забезпечувати інтеграцію з іншими засобами, створювати вихідну документацію відповідно до необхідних норм і правил тощо. В Україні ринок програмних продуктів для проектування доріг представлений програмами.

Питаннями геодезичного забезпечення будівництва доріг займались багато вчених, серед них: Тревого І.С., Войтенко С.П., Островський А.Л., Перій С.С., Літинський В.О., Черняга П.Г., Лященко А.А., Карпінський Ю.О., Могильний С.Г. Третяк К.Р., та ін.

Мета і задачі дослідження. Основна мета кваліфікаційної роботи - показати актуальність впровадження сучасних засобів геодезії при виконанні топографічного знімання автомобільних доріг.

Актуальність полягає в розробці топографічних планів ділянки автомобільних доріг з використанням електронних геодезичних приладів та сучасного програмного забезпечення.

*Об'єкт дослідження* – Об'єктом роботи є засоби та технологія використання сучасних приладів та розробка комплексу робіт при складанні повздовжніх та поперечних профілів автомобільної траси.

*Предмет дослідження* – є ділянка місцевості.

Методи досліджень: порівняльний, теорія похибок вимірювань, результати спостереження, статистичний, та ін.

Практична значимість роботи – закріплення, розширення і систематизація на практиці теоретичних знань, отриманих під час вивчення спеціальних навчальних дисциплін, перевірка можливостей самостійної роботи в умовах виробництва, а також вивчення сучасних програмних комплексів при складанні топографічних карт, планів та профілів.

# **1. СУЧАСНІ ГЕОДЕЗИЧНІ ТЕХНОЛОГІЇ ПРИ БУДІВНИЦТВІ АВТОМОБІЛЬНИХ ДОРІГ**

### **1.1. Загальні відомості про автомобільні дороги**

Протягом останнього десятиліття геодезичні технології істотно трансформували будівництво автомобільних доріг, змінюючи підхід до планування, розробки проектів та виконання інфраструктурних робіт. Використання сучасних методів вимірювань та навігаційних систем ГНСС, таких як GPS, ГЛОНАСС, Galileo тощо, забезпечує високу точність, ефективність та безпеку на всіх етапах робіт над дорогами.

ГНСС - ключовий елемент сучасних геодезичних технологій, що надає точні координати для вимірювань та контролю розташування дорожньої мережі. Використання цих систем дозволяє забезпечити правильність геометричних параметрів доріг та оптимізувати процес розробки та будівництва, координуючи робочу силу та машини на майданчику.

Лазерне сканування - ще одна важлива технологія, що дозволяє отримувати точні тривимірні моделі місцевості та об'єктів. Це корисно при плануванні трас, надаючи детальну інформацію про рельєф та умови, що допомагає уникнути геологічних аномалій та зменшити ризик непередбачених проблем у процесі будівництва.

Сучасні методи обробки геодезичних даних, такі як геоінформаційні системи (ГІС) та спеціалізовані програмні комплекси, відіграють важливу роль у будівництві доріг. Вони дозволяють ефективно обробляти великі обсяги інформації та створювати оптимальні маршрути, враховуючи різноманітні фактори, такі як екологічні та соціальні, сприяючи забезпеченню кращого планування дорожніх проектів.

Використання дронів у геодезичних роботах є важливим етапом, оскільки надає можливість отримувати високоякісні фото- та відеозображення з повітря. Це дозволяє зручно та швидко моніторити будівельні роботи і використовувати отримані дані для аналізу та планування. Сучасні геодезичні технології

впливають на процес будівництва автомобільних доріг, забезпечуючи високу точність, швидкість та безпеку. Використання передових методів у вимірюваннях, аналізі даних та плануванні робіт є ключовим у створенні якісної та ефективної транспортної інфраструктури, що задовольняє потреби сучасного світу. Дорожній фонд України включає різноманітні типи шляхів, від міжнародних автомагістралей до місцевих доріг у селах та містах, складаючи сотні тисяч кілометрів доріг різних категорій і класів, що відповідають різним потребам транспортної інфраструктури країни.

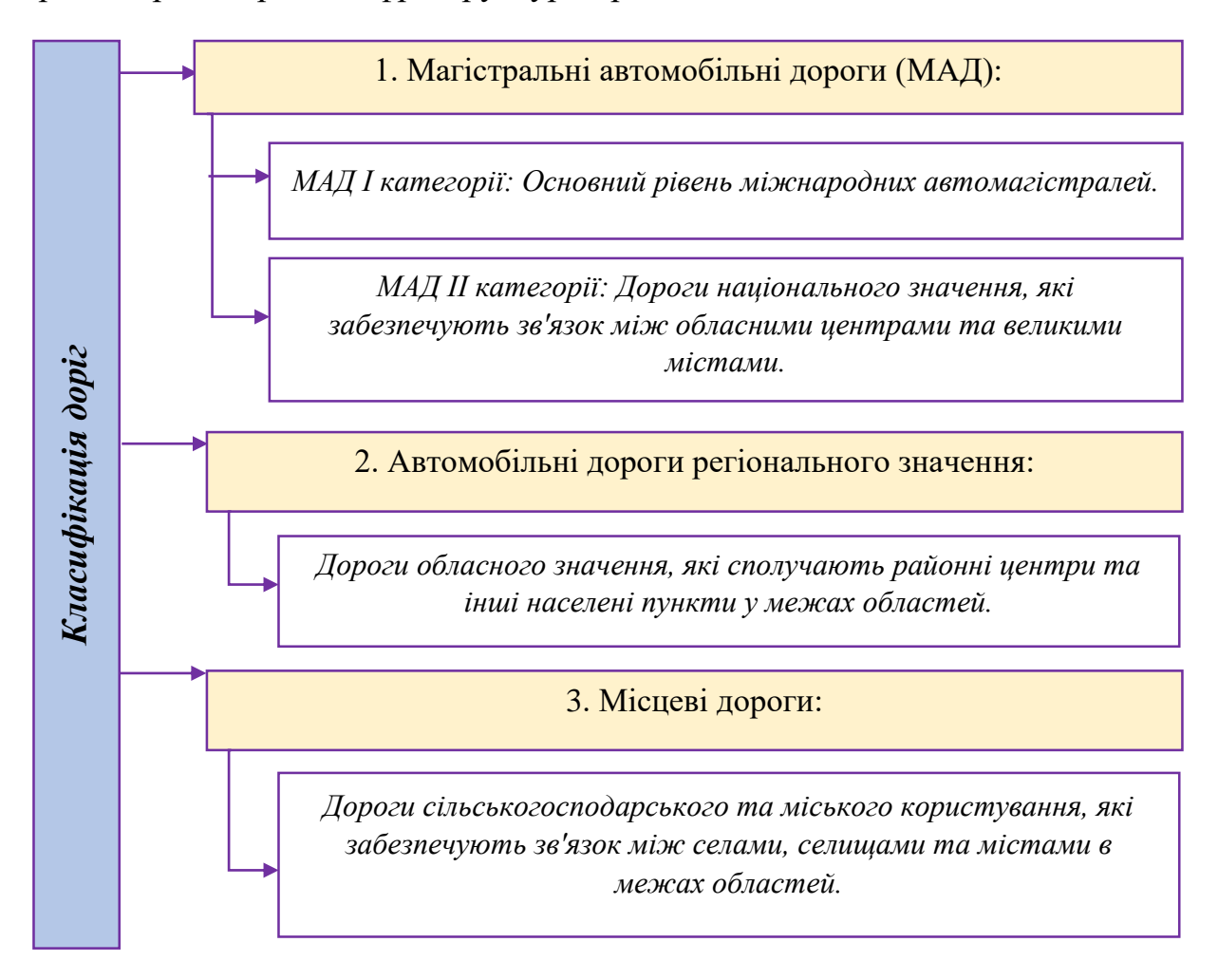

Рис. 1.1. Класифікація доріг в Україні

Основні характеристики та особливості доріг в Україні [2]:

*Стан доріг:* У переважній більшості регіонів дороги у поганому стані через недостатнє утримання, погодні умови та інші чинники. Програми реконструкції та модернізації спрямовані на поліпшення інфраструктури.

*Транспортний рух:* Дороги часто перевантажені великим потоком автомобілів, особливо в центральних регіонах та на магістральних маршрутах.

*Безпека дорожнього руху:* Проблеми безпеки на дорогах включають несправність дорожньої інфраструктури, порушення правил дорожнього руху та неадекватну поведінку учасників руху.

*Розвиток і модернізація:* Уряд України активно працює над розвитком і модернізацією дорожньої інфраструктури, включаючи будівництво нових доріг, реконструкцію та ремонт існуючих.

*Інфраструктура:* Дорожня інфраструктура включає пункти відпочинку, платні ділянки, сервісні центри та інші об'єкти, що забезпечують комфорт та безпеку для користувачів доріг.

Україна активно працює над покращенням дорожньої інфраструктури для полегшення транспортного сполучення між регіонами, забезпечення безпеки на дорогах та сприяння економічному розвитку країни. Проекти удосконалення доріг є одним із пріоритетних напрямків розвитку інфраструктури України.

Автомобільні дороги – це складний комплекс будівель, які мають різні функціональні та конструктивні особливості, спроектовані для безпечного руху транспортних засобів з розрахунковими швидкостями та навантаженням. Траса автомобільної дороги - це основний її елемент.

Останнім часом, на практиці все частіше застосовується метод трасування доріг за допомогою аерофотознімання. Цей підхід включає підготовку топографічних планів і цифрових моделей місцевості для трасування та автоматизованого проектування з використанням системи САПР-АД. [1]

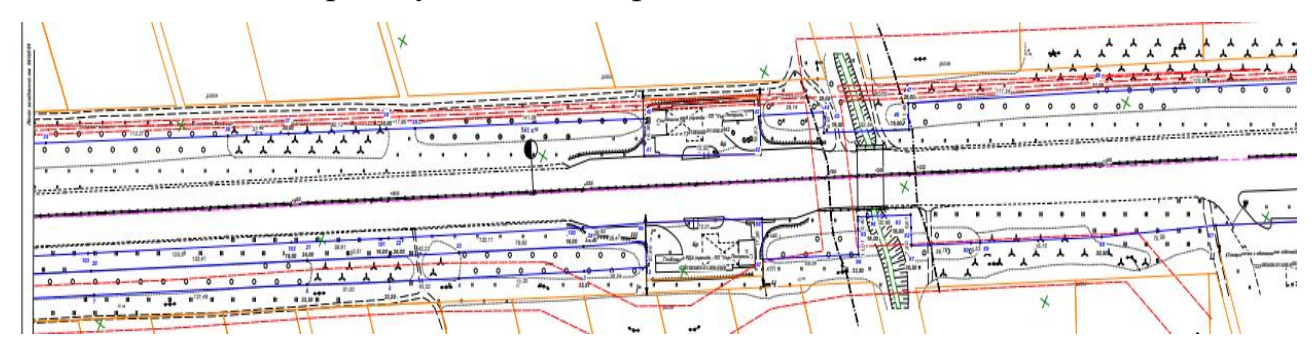

Рис. 1.2. План траси автомобільної дороги.

# **1.2. Особливості геодезичного забезпечення будівництва автомобільних шляхів**

Геодезичні роботи у будівництві доріг визначають якість та відповідність дорожнього полотна проектним вимогам, забезпечуються через певні етапи та контрольні заходи. Розмітка точок траси в трьох проекціях забезпечується за допомогою різних знаків, фіксуючи різноманітні елементи дороги та їх параметри. Основною метою є підтвердження точності розміщення точок, щоб забезпечити відповідність проектним параметрам дороги. У разі помилок чи пошкоджень застосовуються спеціальні методи відновлення позицій кривих та точок, дозволяючи зберігати встановлені стандарти радіусів та точності розміщення.

*Спосіб прямокутних координат.* Положення кожної точки кривої у випадках розмічування цим способом визначають в системі прямокутних координат. При цьому за вісь *X* приймають напрям тангенса від початку або кінця кривої до вершини кута повороту, а за вісь *Y* - напрям, перпендикулярний до осі *X* .

$$
x = R \cdot \sin \beta; \quad y = R \cdot (1 - \cos \beta); \tag{1.1}
$$

тут кут повороту *R k R k*  $\rho$ π  $\beta \!=\! \frac{180^\circ k}{4} \!=\! \rho \frac{k}{\pi}$ ; де  $\kappa$  - інтервал розмічування кривої;

 $\beta$  - центральний кут кривої, що переноситься в натуру.

За цими формулами складено спеціальні таблиці, з яких за відомими *R* і *k* вибирають прямокутні координати *x* і *y* точок кривої. Під час винесення кривої в натуру стрічку вкладають вздовж тангенса так, щоб її нульовий штрих збігався з початком кривої, відкладають значення абсцис *x* і y перпендикулярному напрямі значення ординат *y* рулеткою. Отримані точки закріплюють на місцевості кілками. Подібні дії виконують також від кінця кривої. Контролем розмічування є збігання розмічуваних точок з пікетажними, а також отримання точки *СК* [2].

В разі детального розмічування колової кривої *способом продовжених хорд* віддалі між точками повинні утворювати однакові хорди *k*. В залежності від *R* та *k* першу точку *a* визначають згідно значень *х* і *у* або способом лінійних засічок, коли в напряму тангенса від точки *ПК* (або *КК*) відкладають довжину хорди *k*, позначаючи положення точки *а*. Потім лінійною засічкою зі сторонами  $k \mid \frac{3}{2}$  $\frac{S}{S}$ , де R  ${}_\textrm{S=\!}\frac{\textrm{k}^2}{2},$  отримують на їх перетині точку  $a$  на кривій, яку закріплюють.

На продовженні  $\kappa_0 \kappa_1$  на віддалі хорди позначають точку  $b_2$  і описують дугу  $b_2k_2$  радіусом *а*.З точки  $b_2$  описують другу дугу радіусом проміжного переміщення R  $S = \frac{k^2}{s}$ . В місці, де перетнуться ці дуги буде знаходитись точка  $\kappa_2$ . Потім переходять із стрічкою вперед так, щоб задній кінець стрічки знаходився в точці  $\kappa_2$  а передній на продовженні лінії  $\kappa_1\kappa_2$ . Знаходять точку  $b_2$  і в точці перетину двох дуг визначають точку *к*3. У випадку довгих кривих розмічування треба проводити з двох сторін: з початку та з кінця кривої. Недолік способу –

накопичення помилок в міру збільшення кількості відкладень хорди. Під час детального розмічування *способом кутів* частоту розташування

точок на кривій визначає інтервал розмічування *k*. За допомогою таблиць вираховують кут $\frac{1}{2}\alpha$  $1\!/_{\alpha}$  за формулою

$$
\sin\frac{\alpha}{2} = \frac{k}{2R}.\tag{1.2}
$$

Потім встановлюють теодоліт у точці *ПК* або *КК*, суміщають нулі лімба і алідади, орієнтують візирну вісь труби у напряму тангенса, закріплюють лімб, встановлюють відлік  $\frac{1}{2}a$  $1/\alpha$  і в напряму візирної осі відкладають довжину хорди *k*. Отриману точку закріплюють кілком.

Потім встановлюють відлік l I J ो  $\overline{\phantom{a}}$ L L  $\alpha$  $\boldsymbol{\alpha}$   $=$ 2  $2\vert\frac{\alpha}{\cdot}\vert$  і, утримуючи один кінець стрічки в

точці *а*, другий на довжину хорди встановлюють на перетин вертикальної нитки труби і отримують точку *в*. Таким чином отримують наступні точки, відкладаючи кути  $3\left|\frac{\alpha}{2}\right|,$ 3 I I I Ι ो  $\mathsf{I}$  $\mathsf{L}$  $\setminus$  $\alpha$ l I J ◝  $\overline{\phantom{a}}$ L L  $\sqrt{\alpha}$ 2  $\mathcal{A} \big[ \frac{\boldsymbol{\alpha}}{\boldsymbol{\alpha}} \big].$  Недоліки цього способу полягають

накопиченні помилок розмічування в міру збільшення кількості відкладання хорд. Розробка складних кривих для оптимізації руху автотранспорту передбачає використання перехідних кривих та віражів на ділянках кривих малого радіусу (менших 2000 м). Згідно норм, довжина перехідних кривих може коливатися від 20 до 120 м [2].

Перехідна крива – це траєкторія, де радіус змінюється від безкінечності (при з'єднанні з прямою) до радіуса кругової кривої (при з'єднанні з нею), що може бути виражено радіоїдальною спіраллю.  $\rho = \frac{C}{l}$ .

Розмічення складних кривих проводять, використовуючи прямокутні координати, розпочинаючи з точки ППК як початок координат і продовжуючи без розділення на колові та перехідні криві. Щоб уникнути значного зростання значень у межах колової кривої, розмічення цієї частини обмежують ординатами, що не перевищують 20 м. Решту кривої розмічують аналогічно, від дотичних АВ і СВ, проведених до середин обох гілок колової кривої. Збігання розмічуваних точок з пікетажними та отримання СКК з двох гілок слугують контролем розмічування складної кривої.

Для розмітки серпантинів та інших елементів інженерного проектування використовують складні зовнішні заокруглення, відомі як серпантини, для подолання проблем гірської місцевості, де вписати колову криву стає неможливо через велику різницю висот між точками перетину та гострими кутами. Розмітка кожного серпантина базується на геометричних параметрах для точного розміщення. Розрахунки і розмітка серпантинів ґрунтуються на радіусах кривих, довжині вставок, точках перетину та кутах між ними.

Для симетричних серпантинів встановлюють теодоліт у вершині кута О та відкладають величину b у створах ОL і ОВ. Отримані точки А і М визначають вершини кутів повороту обернених кривих. Тангенси Т від точок А і М використовуються для визначення точок В і L як початку і кінця серпантини.

Кути β+χ відкладають у точці О у бік траси, а радіуси r визначають на напрямках, щоб знайти точки D і Q як початок і кінець основної кривої. Точки С і N визначаються в напрямках DA і QM для обернених кривих [2].

Переробка вертикальних кривих для забезпечення плавного руху автотранспорту полягає в сполученні переломів у поздовжньому профілі через опуклі або вигнуті колові криві. Радіуси цих кривих залежать від швидкості руху та видимості зустрічного автомобіля. Нормативи для опуклих колових кривих становлять від 600 до 25000 м, а для вигнутих - від 200 до 8000 м. На кресленнях показують форму кривої, радіус, ухили, пікетажні значення ПК, СК, КК і висоту пікетажних точок.

Після акту здачі-приймання робіт за пошуковим періодом, будівельна організація відповідає за збереження планово-висотної основи дороги. При необхідності відновлюють знаки планово-висотної основи згідно з встановленими стандартами. Роботи з розмічування земляного полотна та супутніх елементів дороги виконують одночасно з підготовчими заходами перед будівництвом з урахуванням установлених допусків.

Виконання розмічувальних робіт передбачає певну послідовність:

- Позначення положення поперечників на трасі за основними осьовими точками та їх виносках.
- Розміщення поперечників на прямолінійних і криволінійних ділянках траси згідно з вимогами по відстані та кутовій установці.
- Виконання детального розмічування земляного полотна та його елементів на позначених точках поперечників.
- Закріплення детального розмічування створними виносками за межею смуги відводу для можливості відновлення втрачених точок.
- $\triangle$  Отримані результати розмічувальних робіт із зазначенням елементів та їхнього закріплення фіксують у спеціальній схемі та журналі [2].

Під час розмічення на місцевості точок х1, х2, х3... на вертикальній кривій відміряють відстані від початку або кінця інтервалу, тоді як ординати розглядають як коригуючі висоти (наприклад, На пр, Нb...) для ліній сполучення. Для опуклих кривих віднімають коригуючі висоти від проектних значень, а для вигнутих - додають. Контроль обчислення висот вертикальних кривих полягає у визначенні висот пікетажних точок з поздовжнього профілю.

Геометричне нівелювання використовується для перенесення висот вертикальних кривих у природу. Значення висот передаються на спеціальні кілки або візирки за допомогою горизонту інструмента, встановлюючи відлік різниці між ГП та висотою точки, яку переносять.

**Розмічування насипів.** Для розмічування насипів виконують розрахунок геометричних елементів земляного полотна. До них відносять віддалі вздовж поперечника від осі дороги до бровок та основи насипу (укосу). Під час розмічування насипу на місцевості , що має поперечний ухил не більше 1:10, віддаль *d* від осі до межі основи насипу обчислюють за формулою

$$
OA = OC = d = \frac{B}{2} + hm \qquad (1.3)
$$

де *В –* проектна ширина земляного полотна; 1 : *m* – проектний ухил укосу; *h* – висота насипу, яка визначається як різниця між проектною висотою верха земляного полотна та чорною висотою землі.

Для позначення брівок від осі дороги вздовж створу поперечника відкладають в обидва боки віддалі  $\frac{B}{2}$ *B* , для меж укосів – віддалі *d.*

При поперечному ухилі поверхні землі більше 1:10 віддалі від осі дороги до нагірної *D<sup>1</sup>* і підгірної *D<sup>2</sup>* меж укосів будуть різні. Їх значення обчислюють за формулами

$$
OF = D_I = \frac{B}{2} + mh \frac{\sqrt{n^2 + I}}{n + m},
$$
\n(1.4)

$$
OE = D_2 = \frac{B}{2} + m h \frac{\sqrt{n^2 + 1}}{n m}.
$$
 (1.5)

де 1 : *n* – ухил поверхні землі вздовж поперечника розмічування, значення якого обчислюють з поперечного профілю або визначають за допомогою контрольного шаблона.

При розмітці насипів для визначення їх розмірів та висоти використовують кілки і тички. Для невеликих насипів до 0,5 м встановлюють кілки на проектній висоті верху земляного полотна, а для вищих - використовують укісники або тички-візирки. Стовпи з поділками використовують для вимірювання висоти насипу. Всі вимірювання та відомості фіксують у спеціальному журналі.

**Розмічування виїмок.** Для знаходження віддалі від осі дороги до польових брівок виїмок на місцевості, що мають ухил не більше 1:10, користуються формулою

$$
OM = ON = d = \frac{B}{2} + c + mh,
$$
\n(1.6)

де *с* – ширина кювету зверху.

Величину *с* визначають за формулою

$$
c = 2m_1 h_k + k, \qquad (1.7)
$$

де: *h<sup>k</sup>* - глибина кювету; 1*m<sup>1</sup>* - ухил укосу кювету; *k* - ширина дна кювету.

Таким чином, у рівнинній місцевості положення брівок виїмки знаходять перпендикулярно до осі в обидва боки відкладенням рулеткою віддалі *d.*

При розмічуванні виїмок з поперечним ухилом більшим 1:10 віддалі до нагірної межі виїмки  $D_1$  і підгірної  $D_2$  знаходять за формулами

$$
D_1 = \left(\frac{B}{2} + c + mh\right) \frac{\sqrt{n^2 + 1}}{n - m},
$$
\n(1.8)

$$
D_2 = (\frac{B}{2} + c + mh) \frac{\sqrt{n^2 + 1}}{n + m}.
$$
 (1.9)

Величину поперечного ухилу місцевості визначають з поперечного профілю або за допомогою контрольного шаблона. Межі укосів виїмки знаходять відкладенням рулеткою від осі віддалі  $D_1$  до нагірного боку і  $D_2$  – до підгірного боку.

Щоб позначити межі виїмки вздовж позначених точок грейдером нарізають борозну, яка буде своєрідним розмічуванням у початковій стадії розробки виїмки. У подальшому в точках меж укосів встановлюють інвентарні укісники з обох боків виїмки. Для висотного розмічування виїмок

використовують тички-візирки, які встановлюють за допомогою виска біля вертикальних стойок укісників. При цьому горизонтальні планки закріплюють на деякому умовному рівні *h+b*. Величину *b* беруть довільною, але не більше 1 *м*. Крім цього, при виборі *b* слід враховувати, щоб значення *h+b* може бути прийняте постійним для всієї довжини ділянки виїмки. Абсолютна висота горизонту приладу, яка дорівнює *Нгп=Нпр+h+b*, передається на горизонтальні планки тичок-візирок геометричним нівелюванням від висотної основи траси.

Отримана лінія візування дозволяє за допомогою тичок або рейок контролювати пошарову розробку виїмки глибиною до 3 *м*.

На виїмках з великою глибиною тички-візирки на всю глибину не встановлюють. При пошаровій розробці глибокої виїмки тички-візирки і укісники встановлюють на площину укосів. Переставляють їх при залишковій глибині виїмки менше 3 м.

На планках тичок – візирок або на укісній рейці пишуть пікетажне значення поперечника, глибину виїмки на осі і брівці, віддаль до осі та перевищення відносно осьової точки. Ці ж дані фіксують і в журналі розмічування.

Розмічення супутніх елементів земляного полотна, таких як резерви та водовідвідні споруди, є важливою складовою будівництва. Резерви мають різні форми та влаштовуються з врахуванням ширини та глибини, вказаних у проекті.

Щоб визначити положення зовнішньої брівки укосу, від осі земляного полотна відкладають відповідну віддаль, а потім встановлюють тички-візирки через кожні 50 м резерву. Горизонтальні планки закріплюють на висоті (h0+k), де  $k$  – певне значення у межах 1-1,5 м [2].

Для поздовжнього ухилу резерву горизонтальні планки всіх візирок встановлюють на однаковій висоті (h0+k) на кожному поперечнику. Це забезпечує паралельність площини візування до проектного ухилу водостоку резерву. Важливі виміри та дані фіксуються в журналі розмічувальних робіт.

Для відведення води від земляного полотна створюють різноманітні водовідвідні споруди. На косогорах канави прокладають до початку основних земляних робіт, а ґрунтові води відводять дренуванням. Під час розміщення водовідвідних споруд в плані, необхідні віддалі визначають з проектувальних матеріалів, а при розмічуванні - з використанням даних журналу робіт.

Розмічення поперечників водовідвідних споруд проводять через кожні 20 м, використовуючи кілки для позначення осі та брівків укосів. Усі цифрові дані заносяться в журнал розмічувальних робіт для подальшого використання.

Віддалі до укісних брівок водоовідводу на косогорі визначають за аналогією з їх визначенням для виїмок за формулами:

для нагірного укосу

$$
D_1 = \left(\frac{b}{2} + mh\right) \frac{\sqrt{n^2 + 1}}{n - m},\tag{1.10}
$$

для підгірного укосу

$$
D_2 = (\frac{b}{2} + mh) \frac{\sqrt{n^2 + 1}}{n + m},
$$
\n(1.11)

Розмічування кюветів та дренажних траншей виконують у відповідності з попередніми формулами, розміщуючи віддалі від осі водовідводу та фіксуючи їх кілками. Це включає розмітку після відкриття виїмки та планування її основи. Поперечники розмічають у місцях оглядових колодязів та на перепадах ухилів. Висотне закріплення водовідвідних споруд здійснюють за межами зони земляних робіт з використанням візирок, передаючи висоти на планки цих візирок геометричним нівелюванням. Дренаж закріплюють обносками або візирками кожні 20 метрів, додатково встановлюючи їх біля оглядових колодязів та по дві планки у місцях перепаду ухилів для підвідного і відвідного напрямків.

**Закріплення розмічувальних елементів.** Розмітка земляного полотна виконується через встановлення виносних точок, які служать опорою для розміщення елементів траси. У скельних ґрунтах використовуються канавки або лінії для позначення цих точок, обмазаних камінням для зручності. Ці виносні точки визначають осі та межі під час будівництва, а також вимірюють висоти насипів і виїмок. Для прямих ділянок траси використовують кутові засічки, вимірюють кути і відстані, записуючи ці дані у журнал разом із зображенням засічок та необхідною інформацією. Точки базису на кривих вибирають для забезпечення кращої видимості осей під час будівництва, інформація про ці точки також фіксується у журналі робіт. У таблиці журналу увімкнені всі важливі дані, включаючи ескізи, описи знаків та їх розташування [2].

**Геодезичний контроль спорудження земляного полотна.** Геодезичні роботи будівельного періоду контролюють відповідність розмірів споруджуваного полотна його проектним параметрам для забезпечення якісного і оперативного контролю відповідно до типів землерийних механізмів та способів виконання земляних робіт. Контроль включає положення споруджуваного полотна, брівок насипів та виїмок при їхньому спорудженні, висоту насипу та глибину виїмки, крутина укосів і відповідність фактичного профілю проектному значенню. Для цього використовують планові і висотні знаки, а також ведуть контроль з використанням лінійних, кутових та висотних даних журналу розмічувальних робіт. З метою уникнення досипок земляне полотно будується з перевищенням проектних висот на близько 10 см, а уширення насипів та недобір ґрунту з укосів не повинні перевищувати 15 см.

Контроль споруджуваного земляного полотна проводять від осі споруди та робочих реперів траси, для чого періодично відновлюють проектне положення осі. Це необхідно для контролю ширини полотна під час насипання та для правильного встановлення укосників.

При коротких прямих ділянках ось полотна відновлюють між вершинами кутів повороту тичкуванням. Для низьких насипів можна використовувати лінійні проміри від виносок траси, а на високих насипах - розмічувальний пристрій.

У пересіченій місцевості на довгих прямих відновлюють положення осі між точками нульових робіт, встановлюючи тички через віддалі від точок закріплення осі.

На кривих і довгих прямих ділянках ось полотна відновлюють від лінії виносних точок закріплення за допомогою кутових засічок теодолітом.

Висотні елементи полотна контролюються за допомогою візирок та геометричного нівелювання від робочих реперів траси. Також можливе використання тригонометричного нівелювання.

Спорудження насипів автогрейдером починається з проходу по першій лінії зарізання, зберігаючи точки розмічування. Висоту насипу контролюють за допомогою осьового стовпа та візирок на виносних точках.

Укоси нарізаються автогрейдером з відвалом під проектним ухилом, орієнтуючись по точках брівок, розмічених від осьових кілків. Крутину укосів перевіряють контрольним шаблоном.

Спорудження насипів до 2 м висотою контролюють візирками на межі закладення укосів та встановленням ходової візирки на лінію візування.

За визначеним відліком висоти від верха планки ходової рейки до її п'ятки визначають висоту відсипки *h1*, величину досипки *h* і при відомій лінії візування – абсолютну висоту верха шару, який відсипається. При цьому користуються формулами

$$
h_1 = h + b - a,\tag{1.12}
$$

$$
h' = h - h_1 = a - b, \tag{1.13}
$$

$$
H_A = H_{JB} - a,\t\t(1.14)
$$

де *Н<sup>А</sup>* - висота верха шару землі, що насипається.

Як правило, на останньому шарі відсипки планки основних візирок знижують до рівня земляного полотна, що дозволяє машиністам землерийних машин візуально контролювати висоту відсипки. У цьому випадку контроль за допомогою візирок здійснюють низом планки ходової рейки. Так як *b = 0,* то контролююча особа безпосередньо отримує уяву про величину досипки чи зрізки шару землі. Для контролю пошарового зведення насипу висоту ходової візирки для кожного шару обчислюють за формулою

$$
a_n = (h + b) - rn, \qquad (1.15)
$$

де *r* - товщина шару, що відсипається; *n* – порядковий номер шару.

Контроль геометричних параметрів будівельного полотна, зокрема висоти, виконується традиційними методами: гідромеханічним або геометричним нівелюванням. Ці методи порівнюють отримані висоти з необхідними для визначення висоти насипу чи відсипки.

Контроль проектного положення брівок здійснюється за допомогою рулетки, враховуючи необхідні відстані від поновленої осі. Положення укісних рейок та їх крутизну перевіряють інвентарними укосниками. Для спорудження насипів використовуються спеціальні засоби контролю висоти і крутизни укосів.

Після відсипки ґрунту та його ущільнення проводиться подальший контроль укісних рейок, укісників та їх положення. Напрям укісних рейок, висоту шарів відсипки та положення осі перевіряють контрольним шаблоном та візуально.

Під час досягнення певної висоти насипу порівняно з проектною висотою земляного полотна, використовуються візирки та інвентарні укосники на брівках. Для визначення висоти насипу та положення осі використовують розмічувальний прилад та обчислення на основі вимірів [2].

Таким чином, контроль геометричних характеристик будівельного полотна здійснюється різними методами, що дозволяє точно визначити висоту насипу та положення осі земляного полотна.

Для виконання тригонометричного нівелювання з точки закріплення межі укосу для визначення висоти насипу потрібно:

 Поставити теодоліт у точці закріплення, виміряти його висоту і позначити на рейці.

 Встановити рейку на точці брівці насипу, виміряти довжину твірної укосу 10 і виміряти вертикальний кут  $\alpha$  при наведенні труби на висоту приладу.

Горизонтальну проекцію l від межі укосу до точки встановлення рейки можна обчислити за відповідною формулою.

$$
l = l_0 \cos \alpha, \tag{1.16}
$$

а висоту споруджуваного насипу – за формулою

$$
h_1 = l \, t \, g \, \alpha \,. \tag{1.17}
$$

Віддаль *b<sup>1</sup>* від точки встановлення рейки до осі отримують за формулою

$$
b_I = \frac{B}{2} + m h - l, \qquad (1.18)
$$

де *h* – повна висота насипу.

Крім використання укосників для контролю, теодоліт можна також використовувати для визначення положення довгих укосів. Встановивши його на брівці насипу або в точці межі укосу, вимірюють кут, що відповідає проектній крутизні укосу. Різниця відліків рейки відносно значення висоти приладу визначає величину недосипки або пересипки грунту.

Контроль поздовжнього профілю насипаного шару проводять за допомогою візирок, визначаючи висоту насипу в кожній його точці. Паралельно до площини візування виконують відсипку полотна, а контроль відбувається подібно до контролю відсипки на поперечниках. Висоту відсипки, величину досипки, висоту насипаного шару та висоту ходової візирки обчислюють за певними формулами (1.1)-(1.4).

Для контролю профілю шару використовують візирку на протилежному кінці захватки. Також ефективно вирівнювати шар можна через наглядову візирку на відвалі бульдозера, де машиніст контролює поздовжній профіль. Контроль відбувається за допомогою візирок, рейок і встановлення точок, а також визначається глибина розробки за допомогою ходової візирки та відповідних формул.

$$
h' = h + b - a,\tag{1.19}
$$

$$
h_1 = h \cdot h' = a - b \tag{1.20}
$$

$$
H_A = H_{\text{ne}} \cdot a \tag{1.21}
$$

Висоту ходової візирки *а* для кожного розроблюваного ярусу обчислюють за формулою

$$
a_n = b + rn \tag{1.22}
$$

де r - глибина ярусу розробки; n - порядковий номер ярусу.

Для контролю глибини виїмок використовують візирки, розміщуючи їх горизонтально на рівні шару. Потім, встановивши їх на полотні, вимірюють

відстань між ними для оцінки глибини ярусу. Ґрунт вирізають, утворюючи профіль, паралельний площині візування, що обмежена візирками.

Глибину виїмок контролюють за допомогою геометричного та гідромеханічного нівелювання, використовуючи висотну різницю між задуманою та фактичною поверхнею шару для оцінки нерівностей у розробці.

Визначення глибини виїмок та відновлення їхньої осі можна виконувати з допомогою розмічувального приладу і тригонометричного нівелювання, використовуючи методи, схожі на ті, що використовуються при роботі на насипах.

Під час розробки виїмок скреперами визначають точки стінок ярусу, встановлюючи кілки або тички на відстані mr від точок укісних брівок. Після видалення ґрунту товщиною r основа стінок ярусу має залишатись на укосі. Після завершення робіт вимірюють відстань d від поновленої осі до стінки ярусу для контролю віддалі до неї.

$$
d = \frac{B}{2} + c + mh',
$$
 (1.23)

де *h′* - залишкова глибина доробки виїмки.

Для розробки наступного шару землі здійснюється звуження поздовжніх проходок від укісних брівок до центру на величину mr. Отримані укіси обробляють автогрейдером або відповідно до глибини виїмки – бульдозером. Контроль крутості укісів проводиться через висування інвентарних укісників по лініям з'єднання торцевих стінок та основи шляхом використання контрольного шаблону або нахилених променів візування.

При розробці виїмок бульдозером його відвал обладнують спеціальними відкрилками на торцях, що відповідають проектній крутині укосу. Нижня грань відкрилка орієнтується по укісних рейках інвентарних укісників для формування укосу під час розробки ярусів.

Для контролю паралельності фактичного профілю з проектним та глибини розробки ярусу використовують нахилений промінь візування з теодолітом або нівеліром. Встановивши прилади над проектною точкою яруса та вирахувавши різницю висот, можна визначити величину потрібної роботи.

Розробка виїмок глибиною понад 4 метри, як правило, відбувається екскаватором з контролем руху та глибини роботи. Брівки, створені автогрейдером, визначають зовнішню межу забою, а розташування укісних рейок допомагає візуально оцінити крутість укосів для машиніста екскаватора або драглайна.

Рух екскаватора контролюється тичками напрямку, встановленими через певний інтервал на лініях обох укосів. Контроль глибини розробки проводиться за допомогою тичок-візирок, які встановлені на висоті до 1,5 м над проектною висотою земляного полотна.

Зміщуючи візирки під час руху екскаватора, встановлюють нові та контролюють глибину розробки. Контроль глибини розробки здійснюють також тичками-візирками, які встановлюють на осі виїмки та використовують для висотного оцінювання.

При використанні скреперів для поярусної розробки контроль профілю здійснюється за допомогою "піонерної" траншеї вздовж осі або брівок виїмки. Глибину "піонерної" траншеї використовують для управління робочим органом скрепера під час розробки частини залишеного земляного полотна.

**Контроль впорядкування супутніх елементів земляного полотна.** Методи контролю та розробки водовідводів є важливими для досягнення відповідності проектним параметрам. Тички-візирки та кілки забезпечують контроль глибини і положення резервів, а різні механізми використовуються залежно від глибини: роторні екскаватори для глибини до 1,5 м, "драглайн" чи "обернена лопата" - для більших глибин. Геодезичні роботи виконуються відповідно до обраного механізму, щоб забезпечити необхідний контроль поздовжнього профілю та перевірку поперечних параметрів. Контроль різних етапів, таких як розробка кюветів чи опускання робочого органу екскаватора, також здійснюється за допомогою відповідних інструментів та систем контролю, щоб забезпечити точність відповідно до проекту [2].

**Геодезичний контроль розпланувальних робіт.** Розмітка та контрольні роботи завершують підготовку земляного полотна. Ці процеси визначають точність відповідно до проектних параметрів дороги. Вони включають поновлення осі та брівок, визначення висоти полотна та встановлення розміткових знаків за допомогою спеціального обладнання.

Для розпланування використовують різні механізми, залежно від завдань. Наприклад, бульдозери використовують для початкових робіт, тоді як автогрейдери - для завершального етапу. Вибір механізмів також визначає методику розмітки та контроль геодезичних параметрів.

Відновлення осі на підготовленому полотні необхідне для подальшої розмітки та фіксації проектного профілю. Це здійснюється за допомогою спеціальних методів з використанням теодоліту, особливо на кривих ділянках. Для точних вимірів на прямих ділянках використовують певні відстані для фіксації проміжних точок.

Під час розпланування необхідно враховувати висоту брівок та укосів для розмітки ліній руху машин. Для фіксації профілю використовують спеціальні кілки на проектній висоті та візирки.

Загалом, точність та використання спеціальних засобів є важливими для відповідності робіт з розмітки земляного полотна проектним вимогам. Геометричне нівелювання дозволяє передавати висотні дані для точок через горизонт приладу, забезпечуючи можливість відновлення точок за допомогою теодоліту або нівеліра у випадку потреби.

Автогрейдери зазвичай використовуються для розпланування автомобільних доріг. Перед початком робіт автогрейдер ухиляється за допомогою ухиломіра, а контроль за розплануванням виконується за допомогою ходових рейок, тичок-візирок, нівеліру та спеціальних пристроїв. Для вертикальних кривих також використовуються тички-візирки на певній відстані одна від одної. Система ПУЛ дозволяє автоматично передавати проектну висоту на осьові кілки. Також для розпланування з постійним ухилом використовується спеціальна система з фотоприймачами та світловими сигналами. Упрощений тестовий алгоритм для розпланування дорожнього покриття включає установку пристроїв, автоматичне налаштування, рух з певними схемами та регулярний контроль для досягнення високої точності. Для коригування ухилу кривої вводять поправки залежно від різниці у вимірах та проектних значень. Керування відвалом на кривій за проектним ухилом вимагає двох операторів, які контролюють віддалі та промінь П, забезпечуючи точність робіт у межах ±5 см.

Під час планування укосів насипів та виїмок використовують різне обладнання: автогрейдер, бульдозер з обладнанням, укосопланувальник Д-632, розпланувальний ківш екскаватора та екскаватор-драглайн. Це дозволяє забезпечити рівномірний рух машин. Наприклад, для укосів до 4 метрів використовують шаблон або ухиломір для контролю рівність обладнання на двох етапах планування. За високих насипів та глибоких виїмок, роботи виконуються після нарізки верхньої та нижньої частин укосів.

Автогрейдер чи бульдозери використовуються для нарізання верхньої і нижньої частин укосів. У випадку використання розпланувального ковша на телескопічній стрілі екскаватора, нарізка верхньої та нижньої частин укосів не проводиться. Рух екскаватора контролюється шаблоном для досягнення необхідного кута нахилу.

Контроль за стрімкістю та положенням укосів виконується за допомогою контрольного шаблону або нахиленого променя візування від точок закріплення брівок та меж укосів на всіх поперечниках. Автоматика контролює рух відвалу, формуючи крутина укосу і межу брівки під час руху машини за межею розподілу світлофільтрів (МРСФ). Створення МРСФ здійснюється з похибкою 6-10 см, що відповідає стандартам звуження земляного полотна. Укосопланувальник встановлює нові налаштування перед рухом та виконує низову проходку, враховуючи розмічування без системи ПУЛ від меж укосів або виносних точок закріплення. Система ПУЛ може бути застосована для укосів довжиною до 1000 м з однією установкою СС, що спрощує контроль та схему руху машин.

Для якісного укладання дорожного покриття важливо виконувати кілька етапів, враховуючи стандарти якості. Напередодні укладання асфальту або

бетону необхідно ретельно встановити покриття, коригувати його товщину та перевіряти параметри для відповідності стандартам. Автоматизована система контролю використовує датчики та регулює рівень точності укладання. Крім того, уважно налаштовують машини та контролюють якість покриття під час процесу роботи.

Контроль покриття підтримується автоматизованою системою за допомогою датчиків та регулюванням параметрів для досягнення відповідності стандартам якості.

Виконавче знімання важливо для фіксації точного розташування та розмірів елементів дороги. Це проводять як на закінченні будівництва, так і на проміжних стадіях. Комісія перевіряє відповідність виконаних робіт проекту, приймаючи рішення щодо подальших дій. Після завершення робіт організація повинна представити геодезичну документацію з відзначенням будь-яких відхилень від проекту. Оцінка якості дороги містить перевірку її відповідності проектним параметрам. Геодезичні дані використовують не лише для прийняття в експлуатацію, а й для майбутньої інвентаризації, реконструкції та обслуговування [2].

**Способи знімання профілю і поперечників.** Для складання виконавчої документації положення елементів дороги перевіряють вимірюванням віддалей від осі дороги до контрольних точок. Вони відновлюють вісь дороги за допомогою відкладання кутів повороту та розмічують перехідні і колові криві.

Планові елементи дороги та параметри супутніх елементів перевіряють на кожному пікеті і плюсовій точці, зокрема - при здачі дороги в експлуатацію не рідше, ніж у трьох місцях на кожному кілометрі. При необхідності членам приймальної комісії дозволяється перевірка документів у будь-якому місці, що викликало сумнів. Планово-вертикальне виконавче знімання дороги реєструють у відомості контрольних обмірів. Ця інформація є складовою частиною акту здачі дороги в експлуатацію.

Знімання поперечників виконують різними методами в залежності від висоти насипу чи глибини виїмки. Опорними точками для цього служать осьові точки, закріплення траси, марки траси та інші. Крім того, зазначене знімання виконується за допомогою спеціальних приладів, таких як нівелір, теодоліттахеометр тощо. При цьому використовують різні техніки для точного вимірювання і реєстрації даних.

За формулами знаходять горизонтальні віддалі та перевищення від осі до точок поперечника, використовуючи довжину базиса В, значення горизонтального і вертикального кутів [2].

Знімання поперечників рекомендується проводити із застосуванням віддалемірів і тригонометричних відносин. Для цього встановлюють віддалемір на осі полотна у створі поперечника, вимірюють висоту приладу v, потім визначають нахилений віддаль D по базисній лінійці, вимірюють вертикальний кут і знаходять значення кута *β*. Горизонтальне прокладення d від приладу до точок поперечника обчислюється за відповідною формулою. Перевищення *h* від точки стояння віддалеміра розраховують за відповідною формулою *v*.

При зніманні поперечників у скельних виїмках базис В розмічають як одну змінну точку на осі дороги і іншу - поряд з укосом виїмки. Використовуючи два теодоліти або встановлюючи їх послідовно на кінцях базису, вимірюють висоти приладів v1 і v2, визначають кути нахилу β1 і β2, і за допомогою цих значень разом з довжиною базиса обчислюють віддаль d і перевищення h до точки поперечника за відповідними формулами.

Для недоступних точок крутих скельних косогорів використовують метод базиса з рухомою маркою. Поперечник закріплюють у крайніх точках, розмічають базис перпендикулярно до поперечника довжиною 20-50 м. Один кінець базису розміщують у створі поперечника, а інший використовують для спостереження теодолітом на марку. За допомогою марки, закріпленої на шнурі, встановлюють її у точках поперечника, вимірюють горизонтальні та вертикальні кути на точках дотику марки із косогором. Горизонтальні прокладення та перевищення розраховуються за відповідними формулами [2].

### **2. ХАРАКТЕРИСТИКА ОБ'ЄКТУ**

#### **2.1. Топографо-геодезичне забезпечення району робіт**

Топографо-геодезичне забезпечення району робіт є ключовою складовою будь-якого інженерно-геодезичного проекту або будівельних робіт. Цей процес включає в себе ряд дій, спрямованих на збір, обробку та аналіз геопросторової інформації для подальшого використання при плануванні та виконанні різноманітних будівельних, геодезичних чи інженерних проектів. Основна мета - створення точної геодезичної основи для проведення будівельних, технічних або наукових досліджень в певному районі [14].

Основні етапи топографо-геодезичного забезпечення включають у себе:

- Аналіз доступної геопросторової інформації (карти, супутникові знімки, аерофотознімки тощо) для розуміння місцевості та визначення необхідної геодезичної основи.
- Проведення робіт на місцевості для збору геодезичних даних.
- Вимірювання точок, контрольних пунктів, меж ділянок, рельєфу та інших характеристик земної поверхні.
- Перенесення, обробка та аналіз отриманих даних у геодезичних програмах.
- Створення цифрових моделей рельєфу, карт, планів для подальшого використання в проекті.
- Встановлення точок координат, що становлять геодезичну мережу.
- Фіксація цих точок у відповідності з геодезичними стандартами.
- Підготовка звітів, карт, планів, які містять отримані геодезичні дані та координати, які можуть бути використані для будівельних або інженерних цілей.

Топографо-геодезичне забезпечення забезпечує точну інформацію про земельну поверхню та об'єкти на ній, що є критичним для успішної реалізації будівельних проектів, включаючи будівництво доріг, мости, будівлі,

газопроводи, нафтопроводи тощо. Точність та достовірність отриманих даних важлива для уникнення помилок під час будівництва та забезпечення безпеки та ефективності проекту.

Територія проведення аерознімальних робіт: відрізок автомобільної дороги державного значення М-19 Доманове (на Брест) – Ковель - Чернівці – Тереблече (на Бухарест) від 538 км + 337 м до 542 км + 042 м

Законодавчі акти, що регулюють виконання робіт:

- Закон України "Про топографо-геодезичну і картографічну діяльність".
- Земельний кодекс України.
- Закони "Про землеустрій", "Про автомобільні дороги" та "Про державний земельний кадастр".
- Постанови Кабінету Міністрів, серед яких №1051 і №1259, стосовно Державного земельного кадастру та геодезичної системи координат.
- Інструкції та накази щодо встановлення меж земельних ділянок, використання геодезичних систем та норм будівництва доріг і споруд транспорту.

Під час робіт використано такі матеріали:

 інвентаризаційні дані щодо земель, що перебувають під автомобільною дорогою Житомир – Чернівці – Тереблече (від Житомира до Бухаресту через Хмельницький) у Глибоцькому районі Чернівецької області;

 копії документів про власність на нерухоме майно та витяги з реєстрації прав на це майно;

 плани ділянки автодороги Житомир – Чернівці – Тереблече у межах Глибоцького району Чернівецької області;

• технічний паспорт автодороги М-19 «Доманове - Брест - Ковель -Чернівці – Тереблече – Бухарест»;

 правові документи, включаючи положення про Службу автомобільних доріг у Чернівецькій області та виписку з Єдиного державного реєстру юридичних осіб та фізичних осіб - підприємців;

 проекти формування території та встановлення меж Тереблеченської сільської ради, а також проектів встановлення (зміни) меж села Тереблече, включаючи планово-картографічні матеріали та ортофотоплани.

В адміністративних межах Тереблеченської сільської ради Глибоцького району знаходиться 18,59 га землі під постійним користуванням за Державним актом серії І-ЧВ №001662 від 30 травня 2001 року. Ця ділянка знаходиться під смугою відведення автомобільної дороги М–19, відомої як М-19 - Доманове (на Брест) – Ковель - Чернівці – Тереблече (на Бухарест) згідно Переліку автомобільних доріг загального користування державного значення. Межу смуги відведення автошляху зазначено згідно Схеми ділянки автомобільної дороги Житомир-Чернівці-Тереблече (на Бухарест через Хмельницький) у межах Глибоцького району Чернівецької області.

З метою визначення площі земель у межах смуги автомобільної дороги державного значення було виконано комплекс аеро- та топографо-геодезичних робіт. Роботи включали проектування, польові геодезичні операції та камеральні обчислення. Геодезичні дослідження охопили межі ділянки дороги від 538 км + 337 м до 542 км + 042 м згідно картографічних даних. На території Глибоцького району Чернівецької області було проведено аерофотознімання смуги дороги за допомогою дрону РD1900 і цифрової аерофотокамери Сenon Power Shot S100.

Отримані матеріали були оброблені з використанням програмного забезпечення Pix4Dmapper, у тому числі визначення координат за допомогою GPS станцій. Результати цих робіт дозволили встановити фактичну площу земельної ділянки у межах відповідної ділянки автомобільної дороги. Також проведено обчислення площ і визначення точності з використанням ортофотопланів масштабу 1:1000.

Для забезпечення безпеки електричних мереж, встановлено охоронні зони для ліній зв'язку та електромереж згідно з відповідними правилами.

## Таблиця 2.1

31

# **Експлікація земельних угідь**

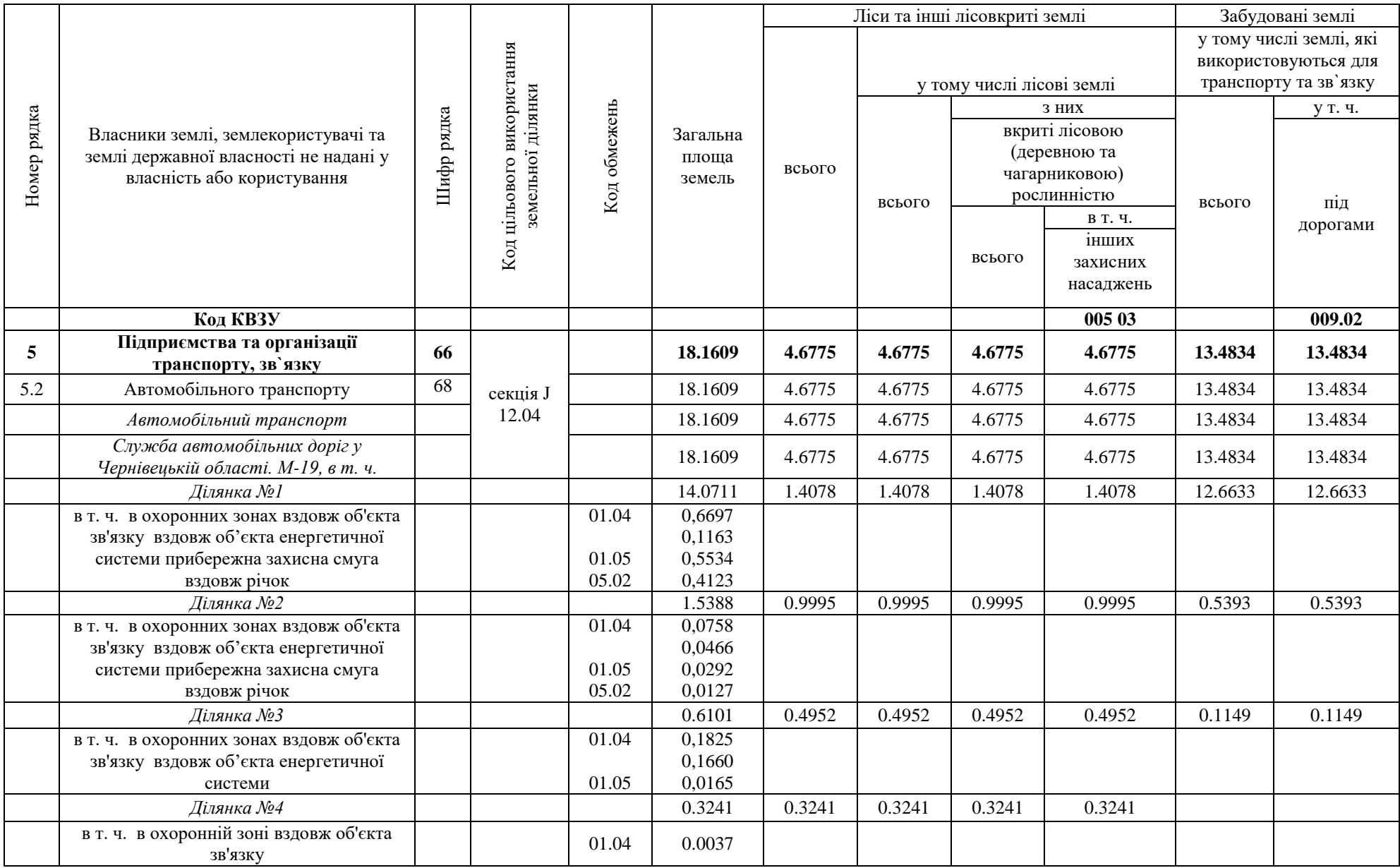

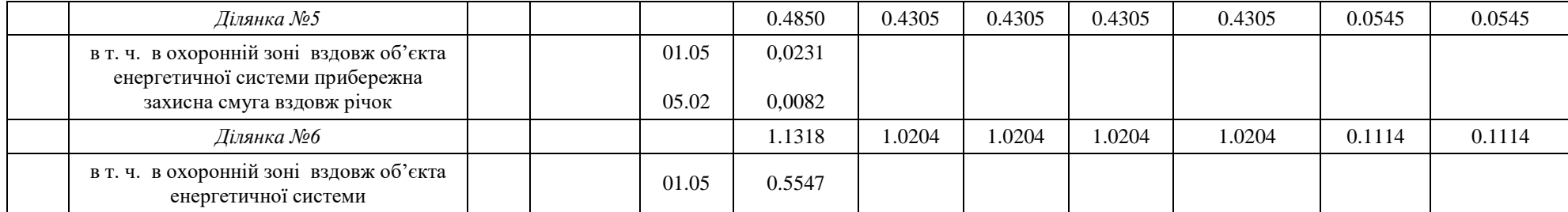

Землекористувачам заборонено здійснювати господарську діяльність на земельній ділянці, де проходять інженерні мережі, саджати дерева, будувати споруди чи стоянки автотранспорту. Прибережні захисні смуги, шириною 25 метрів по обидва береги струмків, є територією з обмеженим господарюванням для захисту річкових вод від забруднення. Споруди в цих зонах можуть експлуатуватись, якщо це не порушує режиму. Непридатні споруди підлягають видаленню з цих місць.

Обов'язкове дотримання встановленого режиму для захисних смуг, заходи з охорони земель від руйнування та забруднення є обов'язковими для землекористувачів. Цільове призначення даної ділянки - для будівництва автодоріг та споруд транспорту. Земля віднесена до категорії лісів лінійного типу та земель під дорогами.

Землекористувачі повинні виконати всі необхідні вимоги щодо меж земельних ділянок та охоронних зон, затверджених відповідними нормативними актами.

### **2.2 Створення геодезичної основи**

Геодезична основа – це система вимірювальних пунктів, які використовуються для визначення просторового положення об'єктів на землі, а також для проведення геодезичних робіт і картографічних досліджень. Створення геодезичної основи передбачає ряд етапів та процедур:

Планування: На першому етапі необхідно визначити мету створення геодезичної основи, вибрати територію для встановлення пунктів, встановити методи і точність вимірювань, а також обрати типи і характеристики вимірювальних приладів.

Вибір пунктів: Геодезичні пункти обираються з урахуванням їх географічного розташування, доступності для вимірювань, стійкості та відповідності вимогам точності.

Встановлення пунктів: На вибраних місцях встановлюють геодезичні пункти, які можуть бути визначені за допомогою спеціальних маркерів, стійок або приладів. Ці пункти повинні бути чітко описані і вказані на геодезичних планах.

Вимірювання: Після встановлення пунктів виконуються вимірювання, які можуть включати геодезичні та топографічні роботи. Використовуються різні методи, такі як тригонометрія, тахеометрія, геодезичний GPS, лазерні віддалеміри тощо для визначення координат, висот і рельєфу території.

Обробка даних: Отримані результати вимірювань піддаються обробці і аналізу. Це включає у себе корекцію помилок, підрахунок координат, висот та інших геодезичних параметрів, а також створення геодезичних планів і карт.

Документування: Результати геодезичних робіт фіксуються в спеціальних документах: актах, звітах, планах, картах, координатних таблицях тощо. Ця документація має бути доступною та зрозумілою для користувачів.

Створення геодезичної основи - це складний і трудомісткий процес, який вимагає великої уважності до деталей, високої точності вимірювань і використання сучасних технологій для досягнення потрібної точності та надійності результатів.

Початковим етапом геодезичних робіт є створення геодезичної основи. Було створено планово-висотну геодезичну основу (рис.2.1).

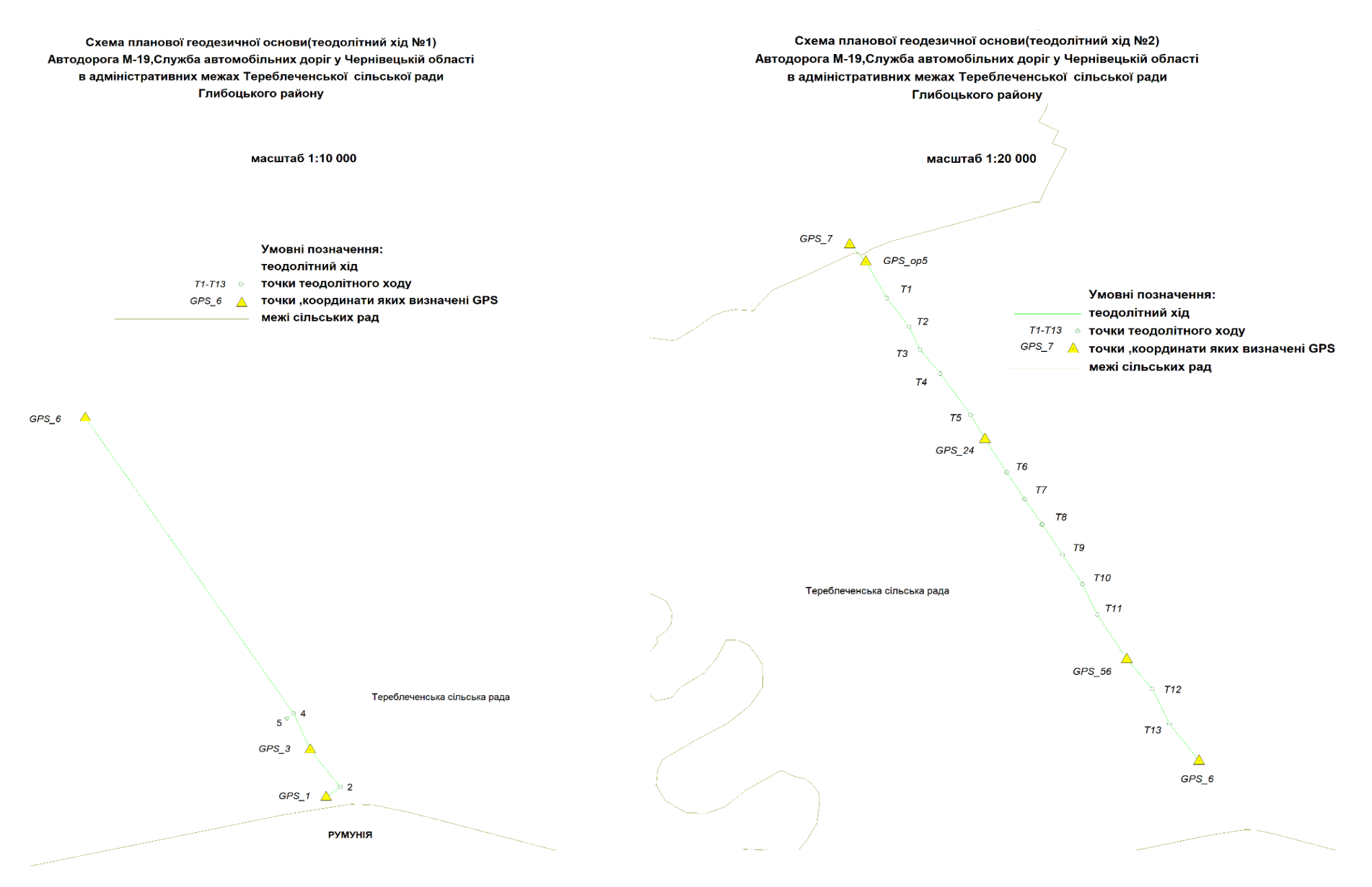

Рис.2.1 Планова та висотна геодезична основа

## **2.3 Вирівнювання та оцінка точності планової та висотної основи у програмі Robur**

Програма "Robur" пропонується у двох варіантах: офісна (мережева) та польова (локальна) версії. Офісний варіант призначений для використання як у локальній мережі, так і на окремому комп'ютері, має всі можливості польової версії і додатковий набір функцій. Локальна версія призначена для використання на окремому комп'ютері (включаючи ноутбук) для експрес-проектування, виведення проекту на місцевість та контрольно-виконавчого знімання [6].

Складається з таких підпрограм:

Геодезія: Завантаження даних з приладів; Обчислення полігонометрії, тахеометрії та нівелювання; Динамічне прив'язування вимірювань до точок поверхні;

Геологія: Легенда ґрунтів; Колонки; Статистика; Створення січень; Створення моделі для проектування та підрахунку обсягів виїмки за ґрунтами.

ЦММ (Цифрова модель місцевості): Поверхня, пов'язана з векторною основою для відображення топографічних ознак; Оптимізована для роботи з великою кількістю точок (до 30 мільйонів); Модуль роботи з матеріалами лазерного сканування; Комунікації задаються у вигляді тривимірних об'єктів та динамічно відображаються на січеннях.

Топографічний план створюється на планшетах у масштабах 1:500 та 1:1000 відповідно до місцевих стандартів. Усі символи у цьому плані є частинами однієї моделі, що повністю уникати повторення інформації.

Трасування може здійснюватися двома способами: за тангенсами або за окремими елементами. Є можливість роботи з кривими різних радіусів, вказання рубленого пікетажу та автоматичного підбору параметрів траси на основі зібраних даних.

Поздовжній профіль можна редагувати двома способами: за тангенсами чи окремими елементами, з першим наближенням та підтримкою сплайнів.

Поперечні профілі дозволяють проектувати дороги з кількома смугами руху та створювати будь-які поперечні розрізи з газонами, тротуарами,
бордюрами та роздільними смугами. Є бібліотека стандартних конструкцій для використання [6].

При ремонті і реконструкції доріг доступна картограма для вирівнювання, включаючи області з та без роздільних смуг, а також можливість оптимізації обсягів робіт.

Для обліку існуючої конструкції можна задати завдання на розширення проїжджої частини, з урахуванням реконструкції та впровадженням роздільної смуги. Також доступні стандартні схеми "підрізка" та "досипка" з можливістю графічного редагування поперечників.

Для перетинів і прилягань доступне горизонтальне та вертикальне планування, а також контроль у тривимірному просторі.

Функціонал програмного рішення "Robur - Автомобільні дороги" включає в себе наступні можливості [6]:

Проектування багаторівневих рішень, включаючи планування, профілі в'їзду, узгодження в'їзду, побудову об'ємної моделі та контроль у 3D.

Типові схеми для автобусних зупинок.

Облаштування з врахуванням розмітки, огородження, знаків (включаючи індивідуальні).

Візуалізація проектних рішень через створення тривимірних сцен, використання бібліотеки тривимірних об'єктів та візуалізацію транспортного потоку.

Оцінка проектів за допомогою графіків швидкостей, аварійності, безпеки, епюр пропускної здатності та видимості у плані, профілі та у 3D.

Моделювання та аналіз генплану та об'єктів дорожнього сервісу, включаючи картограми робіт та пошаровий підрахунок площ і об'ємів.

Землеустрій з врахуванням проектного тимчасового та існуючого землеустрою, відомостей щодо зайнятих і додатково вилучених земель.

Розподіл земельних мас з урахуванням обсягів насипів та виїмок з урахуванням геології, додаткових характеристик ґрунтів, набору машин та механізмів і пріоритетів на основі рішення транспортної задачі.

Виконавче знімання з контролем рівності покриття та епюр відхилень амплітуд.

У розділі обробка геодезичних вимірювань аналізується функціонал програми що дозволяє завантажувати дані вимірювань, виконувати їх обробку та створювати відповідну документацію. Дані для обробки зйомки можуть бути введені вручну або імпортовані з різних типів геодезичних приладів. Зйомка представляє собою набір геодезичних пунктів та вимірювань, які зберігаються в спеціальному табличному редакторі. Вікно геодезичного редактора містить ряд вкладок, кожна з яких присвячена роботі з певним типом даних чи вирішенню конкретних завдань, таких як обробка полігонометрії, тахеометрії, нівелювання, встановлення вихідних пунктів і пунктів планово-висотного обґрунтування (ПВО) та інші. Розраховані та вихідні пункти відображаються на плані вікна "План", де також представлені вимірювання у вигляді ліній.

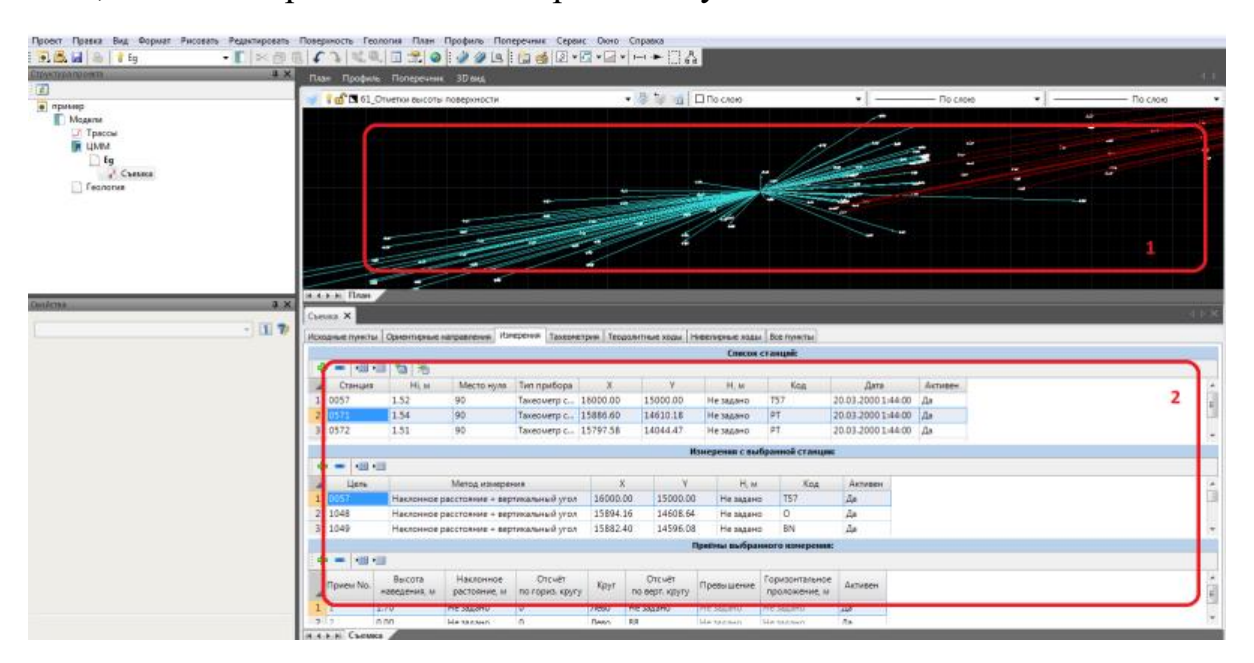

Рис. 2.2 Діалогове вікно «План»

Для створення нової зйомки в рамках процесу необхідно:

• Перевірити членство поточної моделі в групі ЦММ. Якщо ця модель  $\epsilon$ відмінною (наприклад, Траса, Геологія і т.д.), тоді необхідно зробити її відповідною до групи ЦММ.

 Клацніть правою кнопкою миші на назві поточної моделі ЦММ у вікні "Структура проекту", щоб відкрити контекстне меню. У цьому контекстному меню оберіть опцію "Нова зйомка".

 Введіть назву для нової зйомки й натисніть кнопку "ОК". Цим самим для поточної ЦММ буде створена нова зйомка, а її назва з'явиться у дереві структури проекту.

 Щоб завантажити дані вимірювань з файлу знімання до геодезичного редактора, слід виконати наступні кроки:

1. У вікні структури проекту натисніть праву кнопку миші на назві необхідної зйомки, щоб відкрити контекстне меню.

2. З контекстного меню оберіть опцію "Імпортувати".

3. Відкриється вікно "Відкрити". Виберіть теку, де знаходиться файл із даними знімання, та вкажіть формат цього файлу.

4. Оберіть тип файлу зі списку вікна "Відкрити". Виберіть сам файл з даними знімання й натисніть кнопку "Відкрити".

У результаті програма завантажить дані знімання у таблицю геодезичного редактора та відобразить їх у графічному полі програми.

|                          | Исходные пункты | Ориентирные направления |                                          | Измерения<br>ахеометрия        |           | Теодолитные ходы |                          | Нивелирные ходы | Все пункты                      |   |
|--------------------------|-----------------|-------------------------|------------------------------------------|--------------------------------|-----------|------------------|--------------------------|-----------------|---------------------------------|---|
|                          | 曲珊              | <b>Sal</b><br>米         |                                          | <b>МИСОК СТАНЦИЙ:</b>          |           |                  |                          |                 |                                 |   |
|                          |                 |                         |                                          |                                |           |                  | Y                        |                 |                                 |   |
|                          | Станция         | Hi, M                   | Место нуля                               | Тип прибора                    | X         |                  |                          | H. M.           | Код                             | ۸ |
| 1                        | 0057            | 1.52                    | 90                                       | Тахеометр с 16000.00           |           |                  | 15000.00                 | 500.00          | <b>T57</b>                      |   |
| $\overline{2}$           | 0571            | 1.54                    | 90                                       | Тахеометр с 15886.60           |           |                  | 14610.18                 | 485.60          | PT                              | Ξ |
| $\overline{3}$           | 0572            | 1.51                    | 90                                       | Тахеометр с 15797.58           |           |                  | 14044.47                 | 466.29          | pT                              |   |
| 4                        | 0574            | 1.52                    | 90                                       | Тахеометр с 15711.98           |           |                  | 13638.43                 | 465.84          | PT                              |   |
| 5                        | 0575            | 1.53                    | 90                                       | Тахеометр с 15605.54           |           |                  | 13055.40                 | 466.06          | PT                              |   |
|                          | $311 -$         |                         |                                          |                                |           |                  |                          |                 |                                 |   |
|                          |                 |                         |                                          | Измерения с выбранной станции: |           |                  |                          |                 |                                 |   |
|                          | ·图 ·用           |                         |                                          |                                |           |                  |                          |                 |                                 |   |
|                          | Цель            |                         | Метод измерения                          |                                |           | X                | v                        | H, M            | Код                             |   |
| 1                        | 0056            |                         | Наклонное расстояние + вертикальный угол | 17000.00                       | 500.00    | <b>T56</b>       | Ë                        |                 |                                 |   |
| $\overline{2}$           | 1000            |                         | Наклонное расстояние + вертикальный угол |                                | Не задано |                  | Не задано                | Не задано       | $\circ$                         |   |
| 3                        | 1001            |                         | Наклонное расстояние + вертикальный угол |                                | Не задано |                  | Не задано                | Не задано       | BN                              |   |
| 4                        | 1002            |                         | Наклонное расстояние + вертикальный угол |                                | Не задано |                  | Не задано                | Не задано       | BN                              |   |
| $\overline{\phantom{a}}$ | 1003            |                         | Наклонное расстояние + вертикальный угол |                                | Не задано |                  | Не задано                | Не задано       | PN                              |   |
| $\overline{6}$           | 1004            |                         | Наклонное расстояние + вертикальный угол |                                | Не задано |                  | Не задано                | Не задано       | PN                              |   |
| 7                        | 1005            |                         | Наклонное расстояние + вертикальный угол |                                | Не задано |                  | Не задано                | Не задано       |                                 |   |
|                          | m               |                         |                                          |                                |           |                  |                          |                 |                                 |   |
|                          |                 |                         |                                          | Приёмы выбранного измерения:   |           |                  |                          |                 |                                 |   |
| ÷                        | - 日             |                         |                                          |                                |           |                  |                          |                 |                                 |   |
|                          |                 |                         |                                          |                                |           |                  |                          |                 |                                 |   |
|                          | Прием No.       | Высота                  | Наклонное                                | Отсчёт                         | Круг      |                  | Отсчёт<br>по верт. кругу | Превышение      | Горизонтальное<br>проложение, м |   |
|                          |                 | наведения, м            | растояние, м                             | по гориз. кругу                |           |                  |                          |                 |                                 |   |
|                          | $\mathbf{1}$    | 0.00                    | Не задано                                | $\circ$                        | Лево      | Не задано        |                          | Не задано       | Не задано                       |   |
| $\overline{2}$           | 2               | 0.00                    | Не задано                                | $\mathbf{0}$                   | Лево      | 88               |                          | Не задано       | Не задано                       |   |

Рис. 2.3. Підпрограма «Вимірювання»

Для редагування даних зйомки:

Подвійно клацніть лівою кнопкою миші на назві потрібної зйомки у вікні Структура проекту. Це відкриє вікно геодезичного редактора, яке матиме ту ж назву, що й обрана зйомка.

Щоб одночасно редагувати виміри та переглядати результати у вікні План, відкріпіть вкладку зйомки та скористайтеся функціоналом для організації робочого простору, наприклад, виберіть пункт меню "Вікно - Організувати горизонтально".

Параметри, вказані в колонках "Тип", впливають на обробку результатів зйомочних даних. У стовпцях "Тип ХУ" та "Тип Н" можна встановити різні види координат і відміток для точок:

"Вихідний" - Це встановлюється для точок з "жорстко" визначеними координатами або відмітками, які залишаються незмінними під час обчислень.

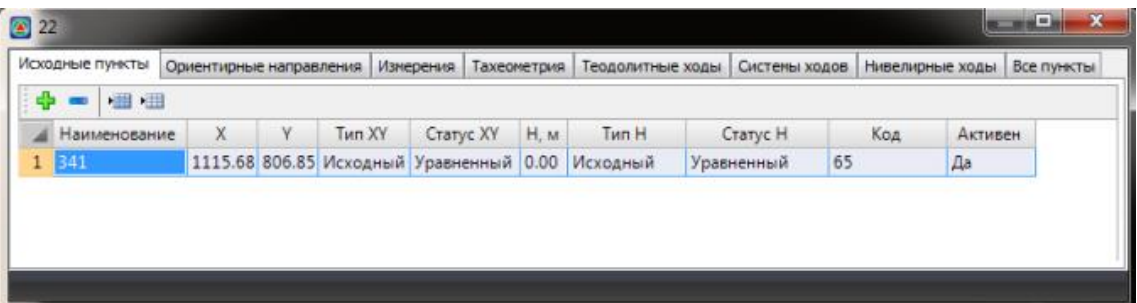

#### Рис. 2.4. Вікно «Вихідні пункти»

"Попередній" - Встановлюється для точок, від яких отримано результати обчислень або на етапі їх завантаження. Ці координати будуть перераховуватися під час подальших обчислень через їх невирівняні, приблизні значення, призначені для попереднього перегляду та зручності обробки зйомки.

"Робочий" - Встановлюється для точок, координати та відмітки яких повинні бути розраховані.

Статус координат і відміток точок, на відміну від їх типу, автоматично присвоюється після обчислення (полярний статус також встановлюється під час завантаження зйомки або створення дирекційних кутів).

У цих полях можна встановлювати наступні статуси координат і відміток зйомочних точок:

• "Вирівняний" – Цей статус вказує на координати або відмітки точок, отримані після розрахунку з вирівнюванням, наприклад, після розрахунку пунктів теодолітного ходу.

• "Обчислений" - Цей статус показує координати або відмітки точок, отримані після розрахунку без вирівнювання, наприклад, у випадку розрахунку теодолітних ходів без вирівнювання (висячих ходів) або на етапі попереднього розрахунку.

• "Полярний" - Цей статус встановлюється для точок, координати яких не можуть бути розраховані або які є орієнтирами без координат - орієнтирними напрямками.

• "Необроблений" – Цей статус призначається координатам і відміткам точок, для яких ще не проводився розрахунок.

У поле "Код" завантажуються числові або літерні описи точок, задані під час зйомки. Залежно від використаного кодифікатора та системи кодування точок, програма може надати семантичні властивості точок ще на етапі їх імпорту, наприклад, умовні позначення.

У редакторі зйомки майже у всіх її елементах (пунктах, стоянках тахеометрії, нівелірних і теодолітних ходах і т. д.) є поле "Активний". Це дозволяє виключити цей елемент з обчислень та автоматичної обробки програмою без видалення його з зйомки.

Таблиця "Вихідні пункти" містить відбір точок з таблиці "Усі пункти", координати або відмітки яких мають тип "Вихідний" і залишаються без змін. Точки з іншим типом координат і відміток у цій таблиці не відображаються.

|                | Исходные пункты | Ориентирные направления |           | Измерения<br>Тахеометрия | Геодолитные ходы                         |           | Нивелирные ход | Все пункты   |            |         |
|----------------|-----------------|-------------------------|-----------|--------------------------|------------------------------------------|-----------|----------------|--------------|------------|---------|
|                | 图画              |                         |           |                          |                                          |           |                |              |            |         |
|                | Наименование    | X                       | V         | Tun XY                   | Crarvc XY                                | H, M      | Tun H          | Crarvc H     | Код        | Активен |
|                | 0057            | 16000.00                | 15000.00  | Рабочий                  | Необработанн                             | 500.00    | Рабочий        | Необработанн | <b>T57</b> | Да      |
| $\overline{2}$ | 0056            | 17000.00                | 17000.00  | Исходный                 | Уравненный                               | 500.00    | Исходный       | Уравненный   | <b>T56</b> | Да      |
| 3              | 1000            | Не задано               | Не задано | Рабочий                  | Необработанн                             | Не задано | Рабочий        | Необработанн | O          | Да      |
| $\overline{4}$ | 1001            | Не задано               | Не задано |                          | Необработанн                             | Не задано | Рабочий        | Необработанн | BN         | Да      |
| 5              | 1002            | Не задано               | Не задано | Рабочий                  | обработанн                               | Не задано | Рабочий        | Необработанн | BN         | Да      |
| 6              | 1003            | Не задано               | Не задано | Исходный                 | обработанн                               | Не задано | Рабочий        | Необработанн | PN         | Да      |
| ×              | 1004            | Не задано               | Не задано |                          | Предваритель Н <mark>е</mark> обработанн | Не задано | Рабочий        | Необработанн | PN         | Да      |
| 8              | 1005            | Не задано               | Не задано | абочий                   | обработанн                               | Не задано | Рабочий        | Необработанн |            | Да      |
| 9              | 1006            | Не задано               | Не задано | Pañoussi                 | еобработанн                              | Не задано | Рабочий        | Необработанн |            | Да      |

Рис. 2.5. Вікно «Всі пункти»

|                                       | Исходные пункты   Ориентирные направления   Измерения   Тахеометрия   Теодолитные ходы   Нивелирные ходы   Все пункты |   |                |                                 |                    |            |            |  |
|---------------------------------------|----------------------------------------------------------------------------------------------------|---|----------------|---------------------------------|--------------------|------------|------------|--|
| 21 2 3<br>田田<br>a,                    |                                                                                                    |   |                | Список теодолитных ходов:       |                    |            |            |  |
|                                       |                                                                                                    |   |                |                                 |                    |            |            |  |
| Ход                                   | Пункты                                                                                                    |   |                | Тип прибора Метод расчё Активен |                    |            |            |  |
| 0574, 0572, , 0057<br>$1 \times 0.41$ |                                                                                                    |   |                | Тахеометр с Уравнивание Да      |                    |            |            |  |
|                                       |                                                                                                    |   |                |                                 |                    |            |            |  |
|                                       |                                                                                                    |   |                | Данные выбранного хода:         |                    |            |            |  |
| Начальная точка                       |                                                                                                    |   |                | Исходные точки                  | Рассчитанные точки |            |            |  |
| Наименование                          | 0574                                                                                                    | 里 |                | 田田島<br>da =                     | 晒                  |            |            |  |
| X                                     | 15711.98                                                                                                    |   |                | Наименован                      |                    |            |            |  |
| Y                                     | 13638.43                                                                                                    |   |                | стоянки                         | Гориз, угол        | Замеренная | Верт. угол |  |
|                                       |                                                                                                    |   |                | 1 0574                          | 178                |            |            |  |
| Конечная точка                        |                                                                                                    |   | $\overline{2}$ | 0572                            | 183                | 414.96     | $\Omega$   |  |
| Наименование                          | 0057                                                                                                    |   | 3              | 0571                            | 173                | 572.99     | $-2$       |  |
| X                                     | 16000.00                                                                                                    |   |                | 4 0057                          | 170                | 406.23     | $-2$       |  |
| Ÿ                                     | 15000.00                                                                                                    |   |                |                                 |                    |            |            |  |
| Базисы                                |                                                                                                    |   |                |                                 |                    |            |            |  |
| Начальный базис                       | Точка с координатами                                                                                                  |   |                |                                 |                    |            |            |  |
| Наименование                          | 0575                                                                                                    |   |                |                                 |                    |            |            |  |
| X                                     | 15605.54                                                                                                    |   |                |                                 |                    |            |            |  |
| $\mathbf{v}$                          | 13055.40                                                                                                    |   |                |                                 |                    |            |            |  |
| Дирекционный угол                     | 80                                                                                                    |   |                |                                 |                    |            |            |  |
| Конечный базис                        | Точка с координатами                                                                                                  |   |                |                                 |                    |            |            |  |
| Наименование                          | 0056                                                                                                    |   |                |                                 |                    |            |            |  |
| $\mathsf{x}$                          | 17000.00                                                                                                    |   |                |                                 |                    |            |            |  |
| v                                     | 17000.00                                                                                                    |   |                |                                 |                    |            |            |  |
| Дирекционный угол                     | 63                                                                                                    |   |                |                                 |                    |            |            |  |

Рис. 2.6. Вікно «Теодолітні ходи»

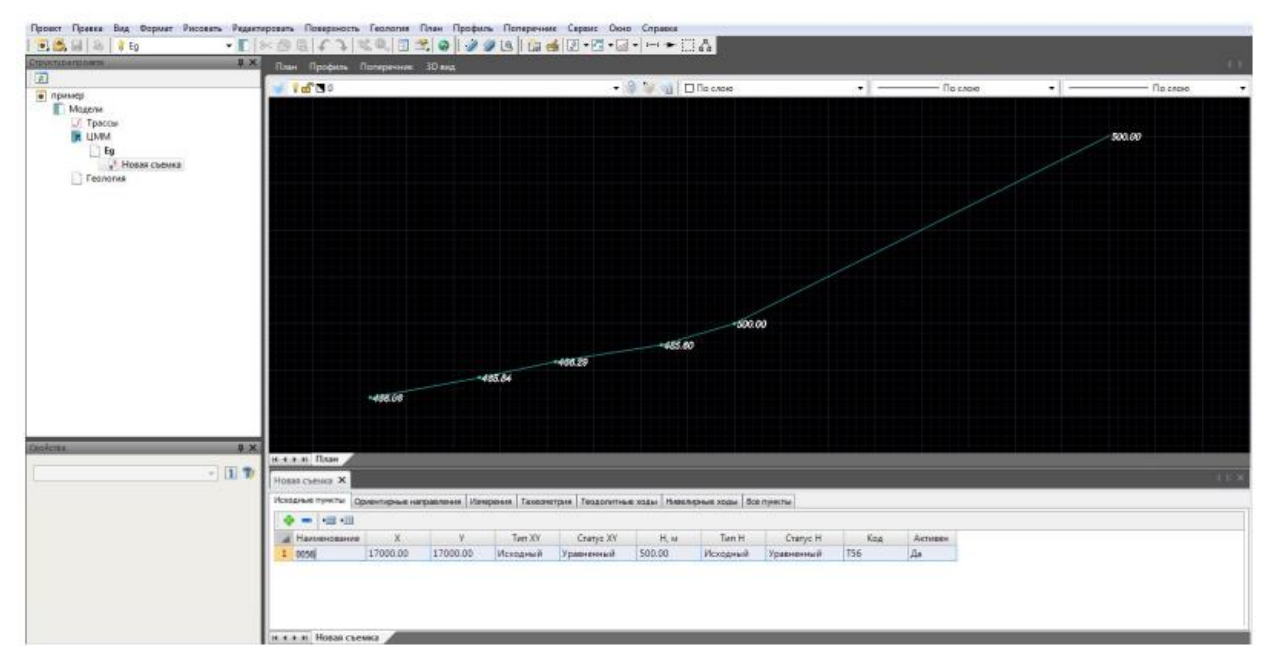

### Рис. 2.7. Вікно «План»

Відомості Результати зрівноваження і оцінки точності планової і висотної основи наведено у додатках.

Отже, створена геодезична основа задовольняє вимоги інструкції [ ].

# **3. ГЕОДЕЗИЧНЕ ЗАБЕЗПЕЧЕННЯ РЕКОНСТРУКЦІЇ АВТОМОБІЛЬНОЇ ДОРОГИ**

#### **3.1. Використання сучасних приладів для збору геодезичних даних**

На сьогодні геодезія стрімко розвивається завдяки впровадженню передових технологій, що спрощують та поліпшують процеси землемірства, картографії, вимірювань та аналізу геопросторових даних.

Ключові технології включають:

**Глобальні навігаційні системи (ГНСС)** - GPS (США), GLONASS (Росія), Galileo (ЄС), BeiDou (Китай) - точно визначають місцезнаходження на землі для кадастру, топографії, навігації та транспорту.

**Лідар** - отримання тривимірних моделей територій шляхом відбиття лазерних променів від поверхні землі, використовується в картографуванні, вимірюваннях висот, аналізі деформацій тощо.

**Дрони (БПЛА)** - збір геодезичних даних, аерофотознімання, мапування в складних місцях, контроль землекористування.

**Геоінформаційні системи (ГІС)** - збір, аналіз, візуалізація та обробка геопросторових даних для різних застосувань.

**Інтерферометрія та деформаційний аналіз** - для вимірювання змін у геопросторових об'єктах, корисних у моніторингу зсувів ґрунту та будівельних конструкцій.

Ці технології постійно удосконалюються, розширюючи можливості геодезії в різних галузях, таких як будівництво, екологія, транспорт та інші. Їх впровадження дозволяє отримувати більш точні результати для використання у відповідних сферах [1].

Техніка, така як тахеометри, лазерні сканери, електронні нівеліри, GNSS приймачі, мультиспектральні камери, а також програмне забезпечення для обробки геодезичних даних, є важливими інструментами для професіоналів у цій галузі.

Основні функції програмного забезпечення для обробки та аналізу геодезичних даних включають наступне:

**Обробка даних:** Це охоплює імпорт, експорт та обробку геодезичних даних з різних джерел, таких як GPS-приймачі, тахеометри, лазерні сканери та інші. Інструменти обробки включають корекцію даних, фільтрацію, видалення шумів, інтерполяцію та перетворення координатних систем.

**Аналіз даних:** Програмне забезпечення надає різноманітні інструменти для аналізу геодезичних даних, включаючи вимірювання відстаней, площ, кутів, профілів місцевості, висот та інших характеристик. Це допомагає виявляти зміни у топографії, моделювати рельєф, планувати маршрути та аналізувати точність вимірювань.

**Візуалізація даних:** Програмне забезпечення має інструменти для відображення геодезичних даних у формі карт, графіків, графічних моделей або 3D-візуалізації, що допомагає краще розуміти просторову інформацію та робити висновки з аналізу.

**Геоінформаційний аналіз:** Деякі програми мають функції для проведення геоінформаційного аналізу, такого як геостатистичні методи, аналіз просторових взаємозв'язків, ідентифікація та вирішення геопроблем.

**Інтеграція з іншими програмами:** Програмне забезпечення може інтегруватися з іншими геоінформаційними системами (GIS), CAD-програмами, базами даних для ефективного обміну даними та використання їх у різних контекстах.

**Забезпечення безпеки та точності:** Програмне забезпечення містить інструменти для перевірки та підтвердження точності даних, а також захисту від несанкціонованого доступу до інформації [1].

Ці функції сприяють ефективній роботі з геодезичними даними у різних галузях, таких як будівництво, геологія, архітектура, транспорт, екологія та інші. Хоча аерофотозйомка не завжди може точно відображати круті схили, геодезичне програмне забезпечення та ГІС дозволяють побудувати картографічні зображення, використовуючи різні методи, що дозволяє отримувати детальну інформацію про об'єкти та території. Також безпілотні літальні апарати, відомі як дрони, широко використовуються для інвентаризації земельних ділянок під автомобільними дорогами завдяки їх технологічним можливостям та здатності здійснювати зйомку з висоти.

### **3.2. Створення ходу геометричного нівелювання в програмі Robur**

Нівелірні ходи на цій вкладці геодезичного редактора створюються та обчислюються наступних типів:

• Геометричний нівелірний хід. Дані вимірювань вводяться безпосередньо з журналу зйомки;

• Електронний нівелірний хід. Дані вимірювань зчитуються з файлу зйомки (тип файлу - sdr) або заповнюються вручну на основі проведених вимірювань;

• Тригонометричне нівелювання. Розрахунок та вирівнювання висот здійснюється на основі даних лінійно-кутових вимірювань.

У таблиці "Список нівелірних ходів" наведений набір відповідних елементів. Кожен нівелірний хід, незалежно від типу, повинен мати набір послідовних висотних вимірювань, які підлягають вирівнюванню. Для створення нівелірного ходу вказаного типу в цій таблиці необхідно натиснути одну з наступних кнопок.

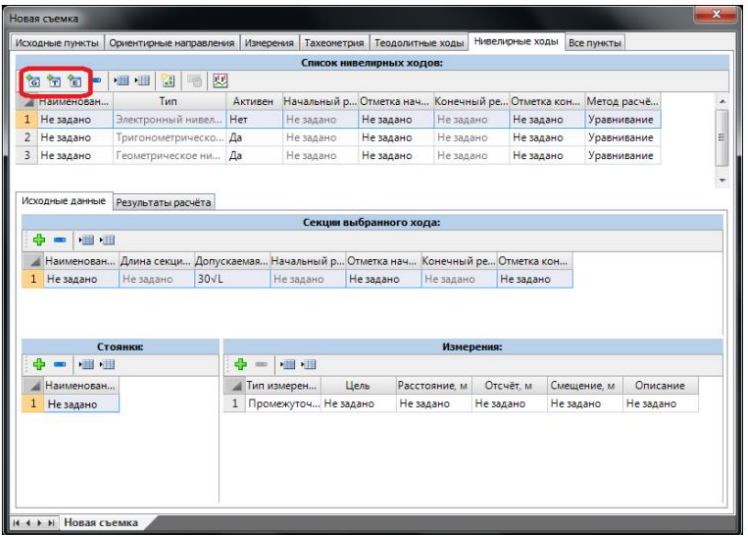

Рис. 3.1. Вікно «Список нівелірних ходів»

Після створення рівномірного проходу потрібно заповнити таблиці Розділу зворотного проходу, Проходи та Вимірювання.

|                                             | геометрическое нивелирование         |                  |              |                         |                                                                                                    | <b>The company</b>       |              |               |       | and the contract of the contract |            |                 |
|---------------------------------------------|--------------------------------------|------------------|--------------|-------------------------|----------------------------------------------------------------------------------------------------|--------------------------|--------------|---------------|-------|----------------------------------|------------|-----------------|
|                                             |                                      |                  |              |                         | Исходные пункты   Ориентирные направления   Измерения   Тахеометрия   Теодолитные ходы   Нивелирные ходы |                          |              | Все пункты    |       |                                  |            |                 |
|                                             |                                      |                  |              |                         |                                                                                                    | Список нивелирных ходов: |              |               |       |                                  |            |                 |
| 匈包<br>石<br>$\blacksquare$                   | 图<br>册册                              | 國<br>哂           |              |                         |                                                                                                    |                          |              |               |       |                                  |            |                 |
| <u>А</u> Наименован                         | Тип                                  |                  |              |                         | Активен Начальный р Отметка нач Конечный ре Отметка кон Метод расчё                                      |                          |              |               |       |                                  |            |                 |
|                                             | 1 Нивелирны Геометрическое ни        | Дa               | Pn2455       |                         | 70.04                                                                                                    | Pn14                     | 114.04       | Уравнивание   |       |                                  |            |                 |
|                                             |                                      |                  |              |                         |                                                                                                    |                          |              |               |       |                                  |            |                 |
| Исходные данные                             | Результаты расчета                   |                  |              |                         |                                                                                                    |                          |              |               |       |                                  |            |                 |
|                                             |                                      |                  |              |                         |                                                                                                    | Секции выбранного хода:  |              |               |       |                                  |            |                 |
| ÷                                           | 图 图 19 19                            |                  |              |                         |                                                                                                    |                          |              |               |       |                                  |            |                 |
|                                             | А Наименован Длина секци Допускаемая |                  | Разность пят |                         |                                                                                                    |                          |              |               |       |                                  |            |                 |
| Pn2455-BpPn1 2.80<br>$\mathbf{1}$           |                                      | 30 <sub>VI</sub> | 4800         |                         |                                                                                                    |                          |              |               |       |                                  |            |                 |
| $\overline{2}$<br>BpPn1-BpPn2 3.50<br>3     |                                      | 30VL             | 4800         |                         |                                                                                                    |                          |              |               |       |                                  |            |                 |
| BpPn2-BpPn3 1.40                            |                                      | 30 <sub>VI</sub> | 4800         |                         |                                                                                                    |                          |              |               |       |                                  |            |                 |
| BpPn3-BpPn4 2.50                            |                                      | 30VL             | 4800         |                         |                                                                                                    |                          |              |               |       |                                  |            |                 |
|                                             |                                      | 30 <sub>VI</sub> | 4800         |                         |                                                                                                    |                          |              |               |       |                                  |            |                 |
| BpPn4-BpPn5 1.40                            |                                      |                  |              |                         |                                                                                                    |                          |              |               |       |                                  |            |                 |
| 5<br>6 BpPn5-Pn14 1.10                      |                                      | $30\sqrt{L}$     | 4800         |                         |                                                                                                    |                          |              |               |       |                                  |            |                 |
|                                             |                                      |                  |              |                         |                                                                                                    |                          |              |               |       |                                  |            |                 |
|                                             | Проходы:                             |                  |              |                         |                                                                                                    |                          |              | Измерения:    |       |                                  |            |                 |
| 用用<br>$\blacksquare$                        |                                      |                  |              | ÷                       | - 田 田<br>$\blacksquare$                                                                                  |                          |              |               |       |                                  |            |                 |
|                                             | Направление Вариант                  |                  | Активен      |                         | Наименование                                                                                             |                          |              | Задний отсчет |       | Промежуточный отсчет             |            | Передний отсчет |
| Вариант1                                    | Вперед                               | Да               | Да           |                         | точки                                                                                                    | Пикет, смещ              | Черн.        | Красн.        | Черн. | Красн.                           | Черн.      | Красн.          |
|                                             |                                      |                  |              | $\mathbf{1}$            | Pn2455                                                                                                   |                          | 1306         | 6106          |       |                                  |            |                 |
|                                             |                                      |                  |              | $\overline{2}$          | <b>Pn554</b>                                                                                             |                          | 50           | 4850          |       |                                  | 112        | 4912            |
|                                             |                                      |                  |              | $\overline{\mathbf{3}}$ | $\boldsymbol{\mathsf{x}}$                                                                                |                          | 2090         | 6890          |       |                                  | 1425       | 6225            |
|                                             |                                      |                  |              | 4                       | x1                                                                                                    |                          | 1618         | 6418          |       |                                  | 1665       | 6464            |
|                                             |                                      |                  |              | 5                       | x2                                                                                                    |                          | 2212         | 7012          |       |                                  | 1375       | 6175            |
|                                             |                                      |                  |              | 6                       | x3                                                                                                    |                          | 1044         | 5844          |       |                                  | 2118       | 6918            |
|                                             |                                      |                  |              | 7                       | x4                                                                                                    |                          | 2080         | 6880          |       |                                  | 852        | 5651            |
|                                             |                                      |                  |              | 8                       | $\times$ 5                                                                                               |                          | 1319         | 6120          |       |                                  | 614        | 5414            |
|                                             |                                      |                  |              |                         | $9 \times 6$                                                                                             |                          | 1735         | 6535          |       |                                  | 278        | 5075            |
| Ф<br><b>Наименован</b><br>$\mathbf{1}$<br>m |                                      |                  |              | $11 \times 7$           | 10 GPS131                                                                                                |                          | 2310<br>1800 | 7110<br>6600  |       |                                  | 611<br>610 | 5411<br>5410    |

Рис. 3.2. Вікно «Геометричне нівелювання»

Нівелірний хід може складатися з ряду ділянок між реперами. Для кожної ділянки потрібно ввести такі параметри: довжину, формулу для розрахунку максимальної висотної різниці та відмітку між чорною і червоною шкалою рейки. Якщо ділянки були виміряні не послідовно, їх потрібно впорядкувати в напрямку ходу перед розрахунком. Для цього можна скористатися кнопками "Перемістити секцію вгору" або "Перемістити секцію вниз".

Особливості вимірювання можуть включати кілька етапів, які фіксуються в таблиці "Проходи". Новий варіант за замовчуванням має позначку "Вперед" у колонці "Напрямок". Якщо вимірювання проводилося у протилежному напрямку, в колонці "Напрямок" потрібно встановити позначку "Назад". Якщо поточний варіант не має брати участь у розрахунках перевищень, у колонці "Активність" йому слід встановити позначку "Ні". В колонці "Варіант" обирається варіант для остаточного розрахунку, і йому потрібно встановити позначку "Так".

Звіти за точками поточного варіанту вводяться в таблицю вимірювань. Параметри вводяться наступні: Назва точки - найменування пунктів нівелірного ходу; Задній відлік - відліки за чорною і червоною шкалою рейки на пункти, що є задніми у напрямку ходу; Передній відлік - відліки за чорною і червоною шкалою рейки на пункти, що є передніми у напрямку ходу; Проміжний відлік -

відліки за чорною і червоною шкалою рейки на точки, виміряні лише з однієї стоянки нівелірного ходу.

Після розрахунку можна сформувати чорний повздовжній профіль, прив'язавши точку нівелірного ходу до траси. Для цього клацніть лівою кнопкою миші у відповідному полі стовпця "Пікет, зсув", і з'явиться діалогове вікно. На вкладці "Результати розрахунку" буде таблиця з повним переліком врівноважених пунктів нівелірного ходу

|                         |                 | Исходные пункты Ориентирные направления Измерения Тахеометрия Теодолитные ходы     |          |                |           |                          |                | Нивелирные ходы | Все пункты                                                  |
|-------------------------|-----------------|------------------------------------------------------------------------------------|----------|----------------|-----------|--------------------------|----------------|-----------------|-------------------------------------------------------------|
|                         |                 |                                                                                    |          |                |           | Список нивелирных ходов: |                |                 |                                                             |
|                         | 6 元 日 一         | 温细<br>$\frac{1}{\sqrt{2}}$                                                         | 関<br>嚙   |                |           |                          |                |                 |                                                             |
|                         | Наименован      | Тип                                                                                |          | <b>Активен</b> |           |                          |                |                 | Начальный р Отметка нач Конечный ре Отметка кон Метод расчё |
|                         | 1 Нивелирны     | Геометрическое ни                                                                  |          | Дa             | Pn2455    | 70.04                    | Pn14           | 114.04          | Уравнивание                                                 |
|                         | Исходные данные | Результаты расчета                                                                 |          |                |           |                          |                |                 |                                                             |
|                         | Увязка реперов  | Таблица результатов                                                                |          |                |           |                          |                |                 |                                                             |
|                         |                 | Наименован Пикет, смещ Среднее пре Горизонт инсВычисленная Поправка, мм Уравненная |          |                |           |                          |                |                 |                                                             |
| $\mathbf{1}$            | Pn2455          |                                                                                    |          | Не задано      | 71.043    | 70.043                   | $\overline{0}$ | 70.043          |                                                             |
| $\overline{2}$          | Pn554           |                                                                                    | 1.194    |                | 71,237    | 71.237                   | $\mathbf{0}$   | 71.23672222.    |                                                             |
| $\overline{\mathbf{3}}$ | $\dot{x}$       |                                                                                    | $-1.375$ |                | 71.862    | 69.862                   | $-1$           | 69 86144444.    |                                                             |
| 4                       | x1              |                                                                                    | 0.426    |                | 71.288    | 70.288                   | $-1$           | 70.28716666.    |                                                             |
| 5                       | x <sub>2</sub>  |                                                                                    | 0.243    |                | 72.531    | 70.531                   | $-1$           | 70.52988888.    |                                                             |
| 6                       | x3              |                                                                                    | 0.094    |                | 71.625    | 70,625                   | $-1$           | 70.62361111.    |                                                             |
| $\overline{7}$          | x4              |                                                                                    | 0.192    |                | 72.817    | 70.817                   | $-2$           | 70.81533333     |                                                             |
| 8                       | x <sub>5</sub>  |                                                                                    | 1.466    |                | 73.283    | 72.283                   | $-2$           | 72.28105555.    |                                                             |
| 9                       | xб              |                                                                                    | 1.043    |                | 74.326    | 73.326                   | $-2$           | 73.32377777     |                                                             |
|                         | 10 GPS131       |                                                                                    | 1.124    |                | 76.45     | 74.45                    | $-3$           | 74 4475         |                                                             |
| $11 \times 7$           |                 |                                                                                    | 1.7      |                | 77.15     | 76.15                    | $-3$           | 76.14722222     |                                                             |
|                         | $12 \times 8$   |                                                                                    | 1.282    |                | 79.432    | 77.432                   | $-3$           | 77.42894444     |                                                             |
| $13 \times 9$           |                 |                                                                                    | 1.85     |                | 80.282    | 79.282                   | $-3$           | 79.27866666.    |                                                             |
|                         | 14 Без имени    |                                                                                    |          | Не задано      | Не задано | Не задано                | $-4$           | 78.553          |                                                             |
|                         | 15 Без имени1   |                                                                                    |          | Не задано      | Не задано | Не задано                | -4             | 79.163          |                                                             |
|                         | 16 Без имени2   |                                                                                    | 1.314    |                | 82.596    | 80.596                   | $-4$           | 80.59238888.    |                                                             |
|                         | 17 Без имениЗ   |                                                                                    |          | Не задано      | Не задано | Не задано                | $-4$           | 80.842          |                                                             |
|                         | 18 Без имени4   |                                                                                    |          | Не задано      | Не задано | Не задано                | $-4$           | 81.31           |                                                             |
|                         | 19 KB(право)    |                                                                                    |          | Не задано      | Не задано | Не задано                | $-4$           | 81.432          |                                                             |
|                         | 20 перес.ВЛ     |                                                                                    |          | Не задано      | Не задано | Не задано                | -4             | 81.592          |                                                             |
|                         | 21 nepec.B/l1   |                                                                                    |          | Не задано      | Не задано | Не задано                | -4             | 81.662          |                                                             |
|                         | 22 перес. ВЛ2   |                                                                                    |          | Не задано      | Не задано | Не задано                | $-4$           | 81736           |                                                             |

Рис. 3.3. Вікно «Геометричне нівелювання-Таблиця результатів»

## **3.3 Складання поздовжнього і поперечних профілів траси у програмі Топоматик Robur – Автомобільні дороги**

Програма "Топоматик Robur - Автомобільні дороги" розроблена для планування загородних доріг і міських вулиць, маючи загальну функціональність для роботи з планами, профілями і поперечниками. Крім того, вона включає спеціалізовані модулі для вирішення інженерних задач. Програма автоматизує весь процес - від обробки даних до інженерного супроводу проекту на місці. Robur надає різноманітні можливості для створення і редагування повздовжнього профілю. Це включає ручне створення профілю поелементно або автоматизовані методи побудови проектної лінії, наприклад, за вказаним маркером або відносно іншого профілю. Функціонал дозволяє контролювати видимість у різних напрямках та дотримання геометричних параметрів [6].

Для проектування профілю в міських умовах є спеціальні функції для автоматичного створення пилоподібних повздовжніх профілів за водовідвідними жолобами. В програмі Топоматик Robur це представлено набором вершин, в які вписані вертикальні параболічні криві, що відповідає класичному методу проектування кривими Н. М. Антонова.

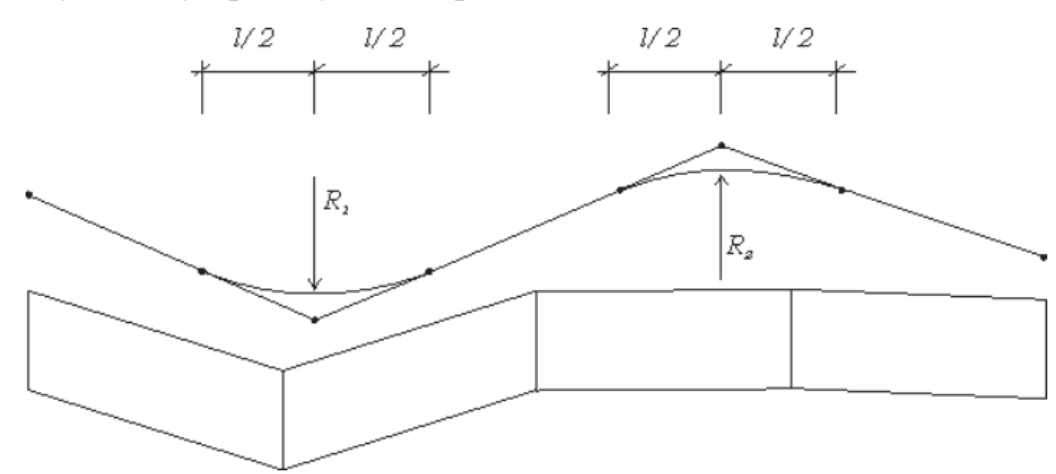

Robur дозволяє мати до 19 повздовжніх профілів в одному підоб'єкті: • по осі траси; • 8 зліва; • 8 справа; • лівий кювет; • правий кювет. Під час роботи один з профілів є поточним, тобто профілем, над яким виконуються операції редагування. Вибір поточного профілю здійснюється за допомогою селектора профілів, розташованого в вікні Профіль.

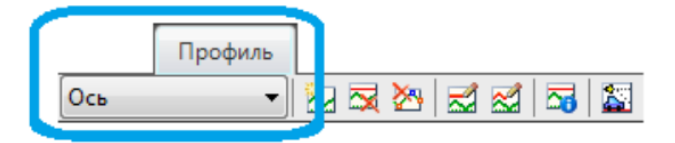

Рис. 3.4. Піктограма «Профіль»

Можливість створення кількох повздовжніх профілів дозволяє пов'язувати їх із різними елементами водовідведення та конструктивними деталями дороги (наприклад, жолоби, верхній край бортового каменю, межа газону, тротуару тощо) за допомогою профілів, що суттєво спрощує вирішення завдань

проектування об'єктів у міських умовах. Візуальне проектування повздовжнього профілю. Цей спосіб проектування повздовжнього профілю за допомогою миші дозволяє швидко створити перше наближене до проектної лінії. Для цього на повздовжньому профілі є спеціальні фіксовані ручки (грипи) синього кольору:

для переміщення вершини перелому поздовжнього профіля;

- Використовуються для переміщення вершини перелому повздовжнього профілю вздовж правого та лівого тангенсу; При натисканні правої кнопки миші на цій ручці (гріпі) відкриється контекстне меню.

> Переместить вершину по тангенсу Сместить к вершине Сместить на величину

#### Рис. 3.5. Контекстне меню»

Опція «Перемістити за тангенсом», для переходу до режиму переміщення вершини вздовж тангенсу. Опція "Зсунути на величину" дозволяє зсунути вершину по пікетажу вперед або назад на задану відстань. Опція "Зсунути до вершини" дозволяє автоматично зсунути вершину вертикальної кривої у напрямку суміжної кривої. Ця функція зручна для проектування профілю "без прямих вставок". Оберіть опцію «Перемістити», щоб перейти до режиму паралельного переміщення даного елемента повздовжнього профілю.

При обранні опції "Змінити ухил", відкриється діалогове вікно.

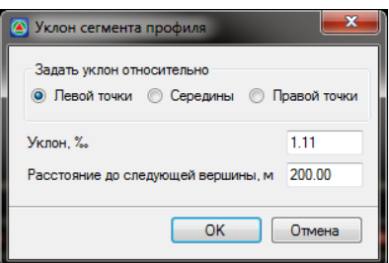

Рис. 3.6. Вікно «Ухил сигменту профіля»

Виберіть точку, відносно якої буде визначено нахил (ліва точка, права точка або середина елемента), і введіть значення нахилу в відповідному полі вводу. У полі "Відстань до наступної вершини" є можливість встановити відстань до наступної вершини вздовж пікетажу.

Зсунути вліво/вправо до кінця дозволяє прямо-паралельно перемістити прямолінійний елемент профілю на максимально можливу відстань вліво або вправо. Є можливість візуально вписати вертикальну криву у злам повздовжнього профілю, для цього: Наведіть курсор миші на межу двох сусідніх прямих елементів профілю в нижній частині вікна і утримуйте ліву кнопку миші.

Не відпускаючи ліву кнопку миші, перетягніть межу кривої вправо / вліво. Відпустіть ліву кнопку миші, програма намалює вертикальну криву.

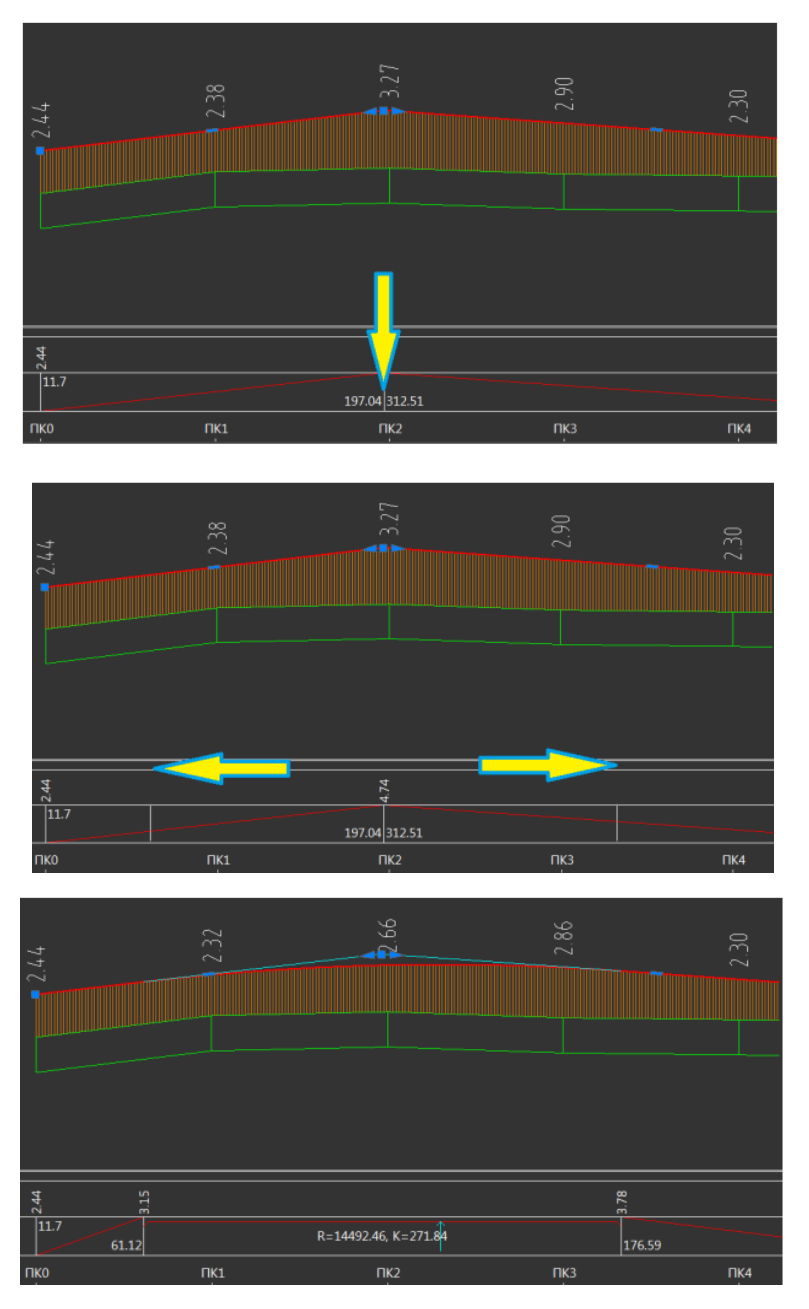

Рис. 3.4. Зразок редагування відмітки у «Профіль»

Контекстне меню редактора поздовжнього профілю. При кліку правою кнопкою миші на вершині з'являється контекстне меню.

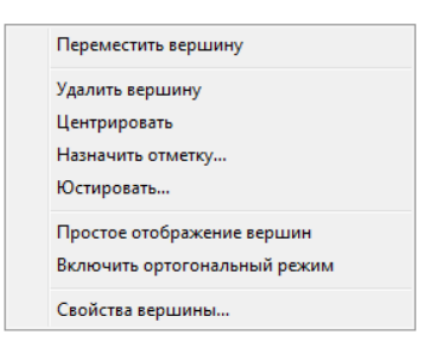

Рис. 3.8. «Контекстне меню»

Оберіть опцію "Перемістити вершину", щоб увімкнути режим візуального переміщення цієї вершини. Щоб видалити, оберіть опцію "Видалити вершину".

"Центрувати" - вирівнює вершину щодо сусідніх. Ця функція використовується при створенні поздовжнього профілю без прямих відрізків, від кривої до кривої.

При активації цієї функції програма розраховує положення вершини та довжину вертикальної кривої таким чином, щоб крива на цій вершині прилягала до кривих на сусідніх вершинах без утворення прямих вставок. Опція "Призначити відмітку" дозволяє встановити проектну відмітку вершини. Після обрання цієї функції відкриється діалогове вікно, де можна задати її відмітку.

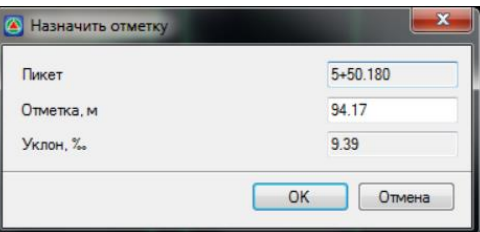

Рис. 3.9. «Призначити відмітку»

Юстувати - функція призначена для точної корекції профіля. При виборі цієї функції відкривається вікно:

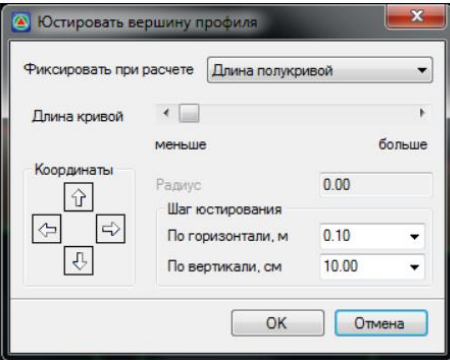

Рис. 3.10. «Юстування»

Особливостями цього вікна, яке знаходиться у полі Координати, є можливість переміщення вершини в ортогональних напрямках з встановленим кроком юстування. Під час юстування вершини можна зафіксувати при розрахунку або довжину півкурсу, або радіус кривої, обравши потрібну умову з відповідного випадаючого списку.

Залежно від вибраного елемента буде доступне або встановлення довжини кривої, або значення радіуса у відповідному полі введення. Просте/Розширене відображення вершин - приховує/показує додаткові елементи візуального редагування повздовжнього профілю, зокрема, ручки (грипи) переміщення вздовж тангенсів. Увімкнути ортогональний режим - ця опція дозволяє переміщати вершину лише в ортогональних напрямках. Властивості вершини функція, яка дозволяє змінити Пікет, Відмітку, Довжину півкурсу або Радіус. При виборі пункту меню Властивості вершини відкриється діалогове вікно:

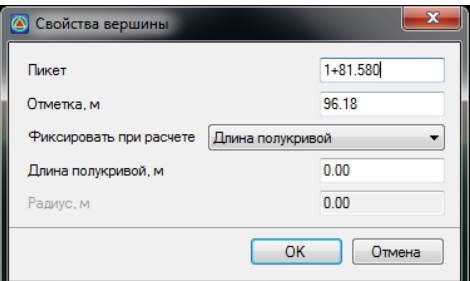

Рис. 3.11. «Властивості вершини»

Фіксація під час розрахунку - оберіть один із параметрів вершини профілю, який необхідно зафіксувати при зміні властивостей цієї вершини. Дизайн за поперечним нахилом. Функція призначена для створення дизайну профілю таким чином, щоб було забезпечено вказаний поперечний нахил між поточним та вибраним вихідним профілем. Для цього: Виберіть меню Профіль - Дизайн профілю за поперечним нахилом, відкриється діалогове вікно:

Лінія проектного повздовжнього профілю може складатися з двох елементів: відрізків та парабол. Для створення елементів: Оберіть меню Профіль - Побудови - Додати відрізок\параболу; курсор прийме форму віцеля: Далі введення елементів може здійснюватися кількома способами: • Візуальний спосіб - подальше введення елементів здійснюється за допомогою візуального вказування лівою кнопкою миші початкової, кінцевої та середньої (для параболи) точок створюваних елементів; • Параметричне створення елементів подальше введення елементів здійснюється за допомогою вказання у Динамічному рядку введення значень Ухилу та Довжини (для відрізка), Радіуса та Ухилу початкової точки (для параболи). Для створення відрізка заданого ухилу та довжини: Вкажіть на графічному полі вікна Профіль початкову точку відрізка та клацніть правою кнопкою миші, у контекстному меню оберіть Вказати ухил:

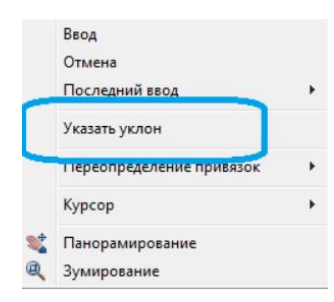

Рис. 3.12. «Контекстне меню-Вказати ухил»

У динамічному полі введення вкажіть значення кута нахилу відрізка: (20 м). У динамічному полі введення вкажіть довжину відрізка (120 м). Як результат, буде створений елемент "Відрізок", який відобразиться у вікні "Профіль".

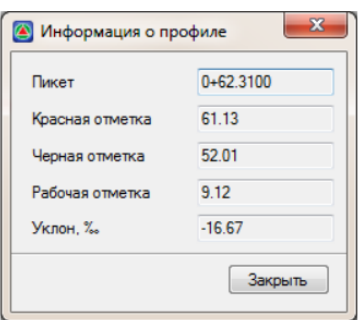

Рис. 3.13. «Інформація про профіль»

Процес побудови повздовжнього профілю вказаний на наступних рис. 3.14 -3.15.

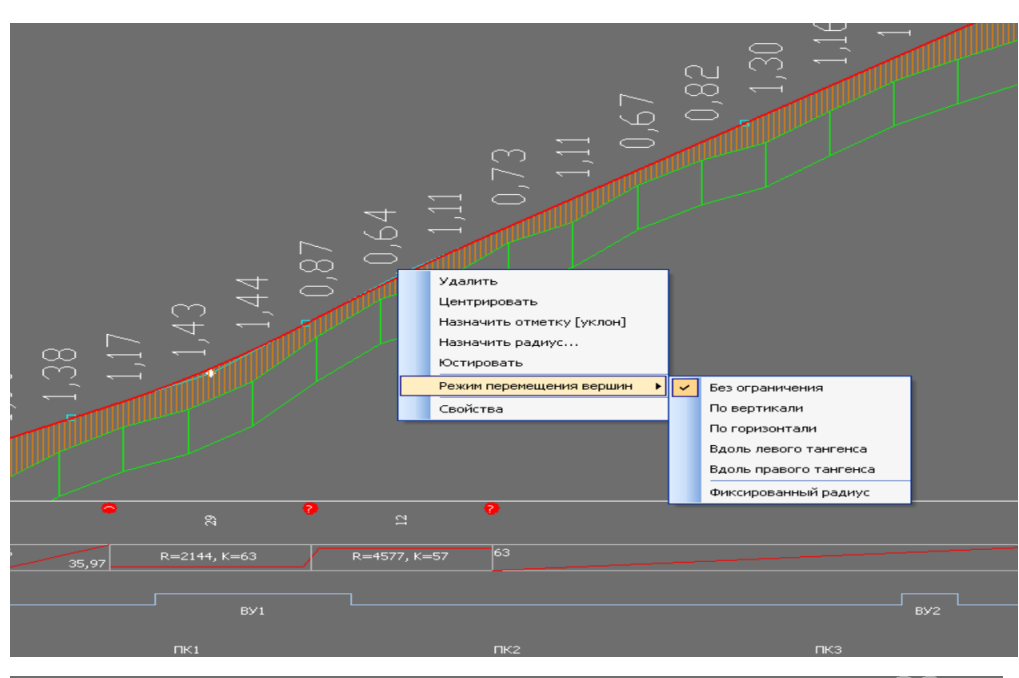

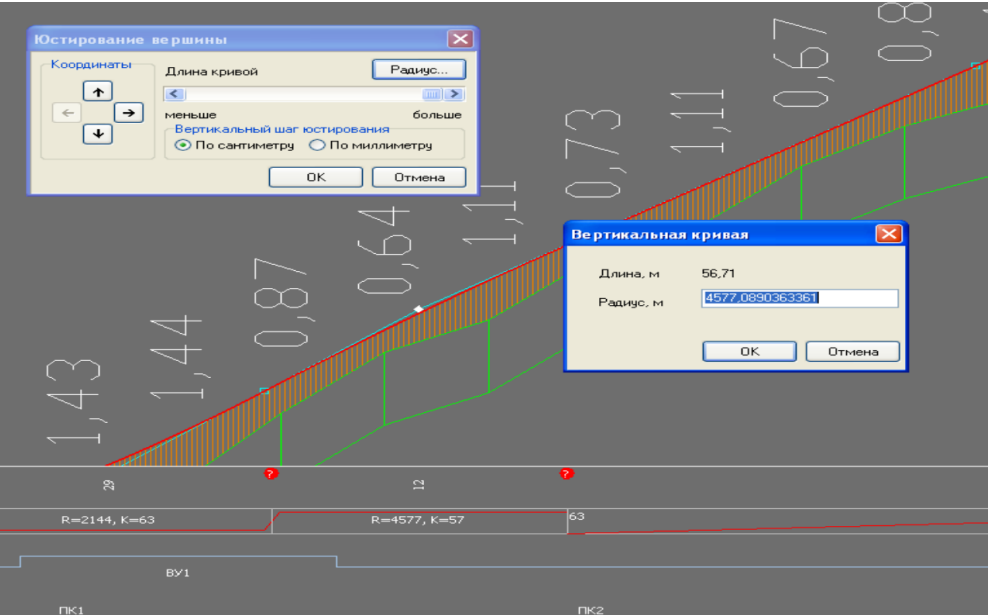

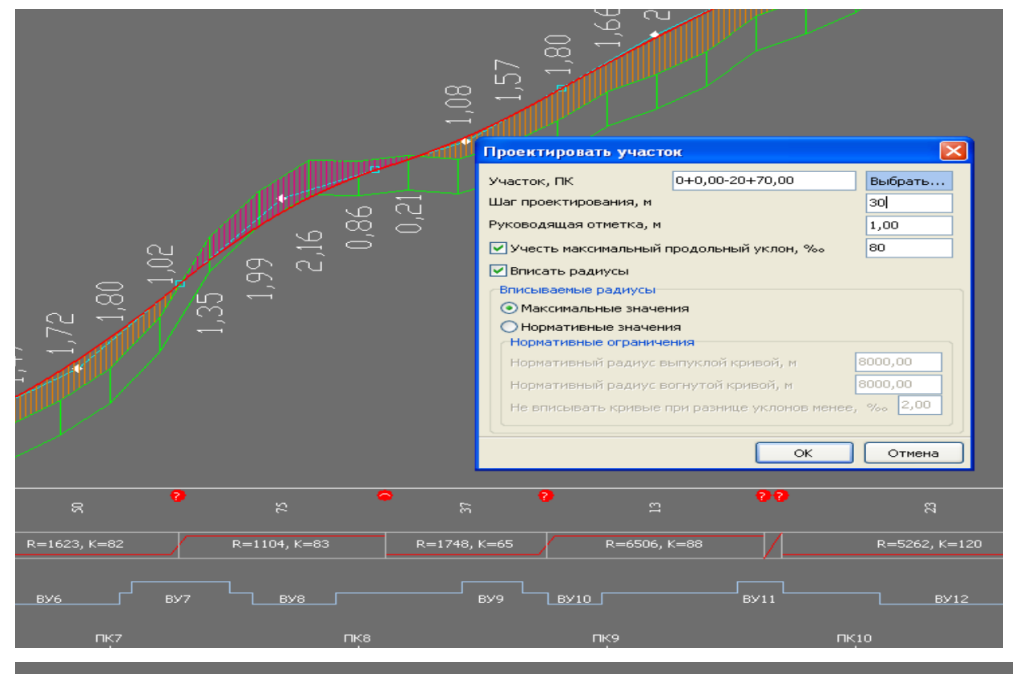

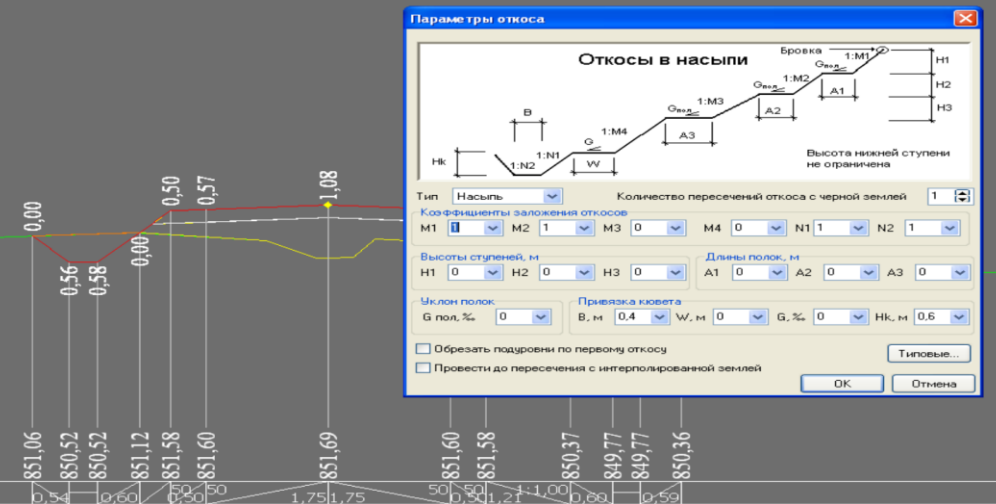

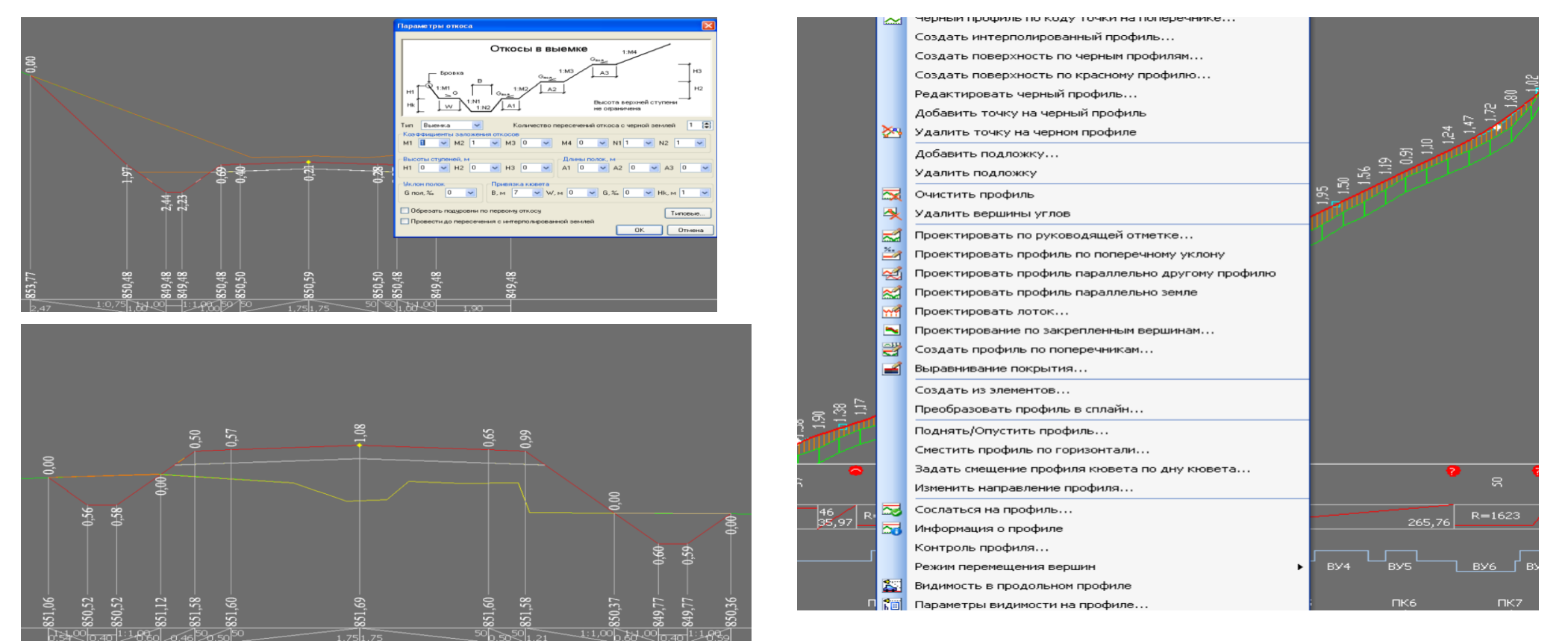

Рис. 3.14 Процес побудови профілю у програмі

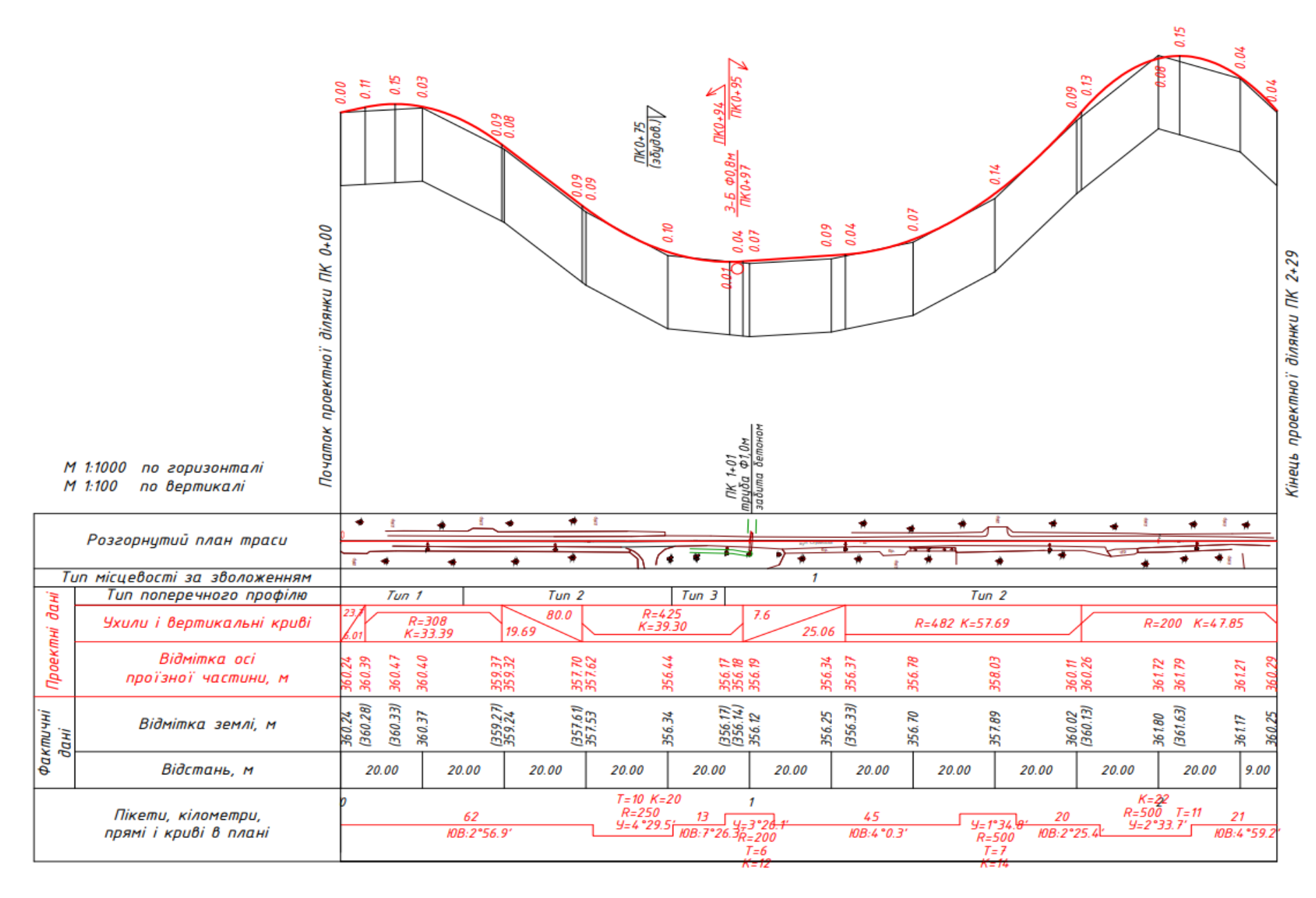

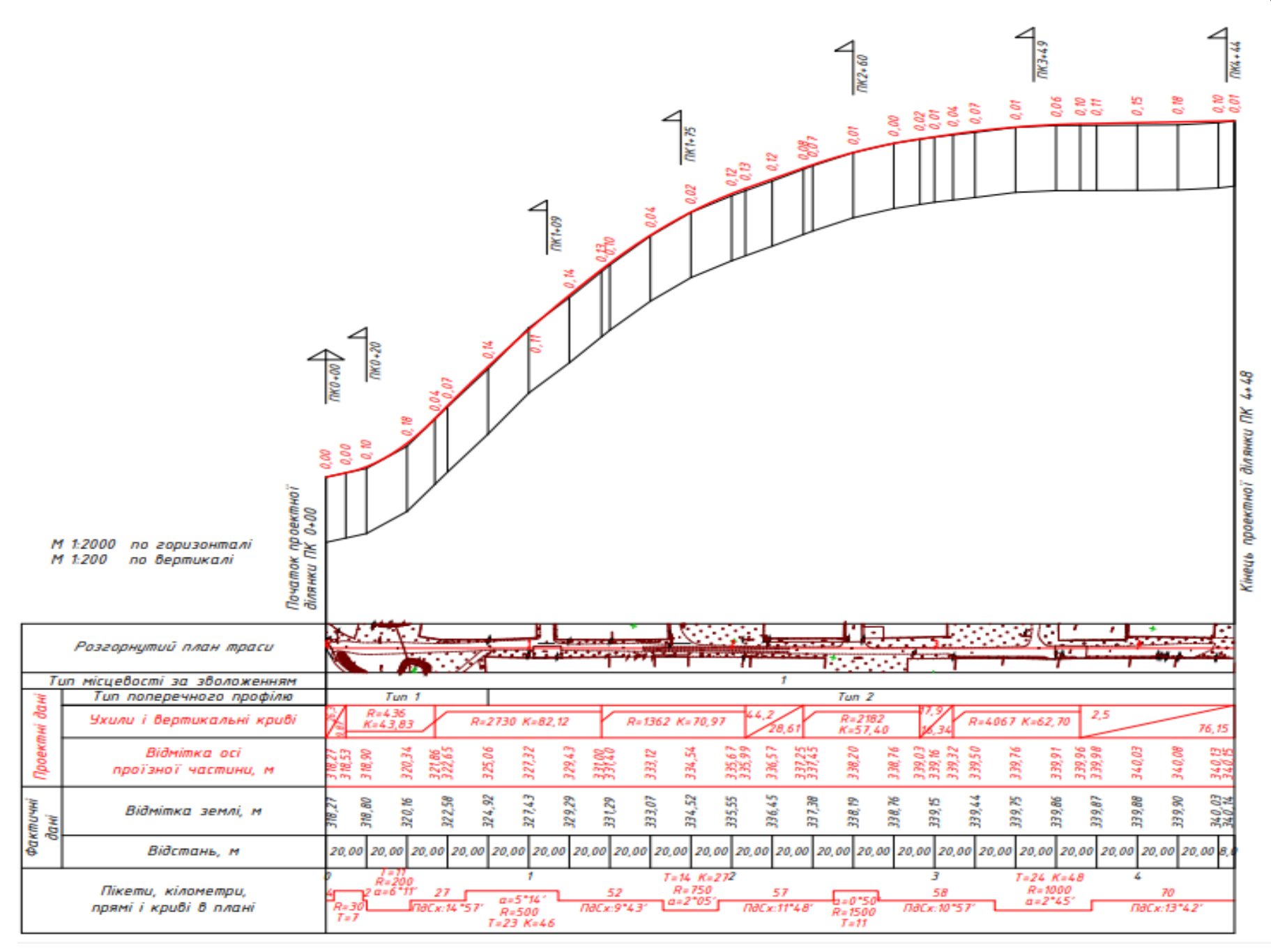

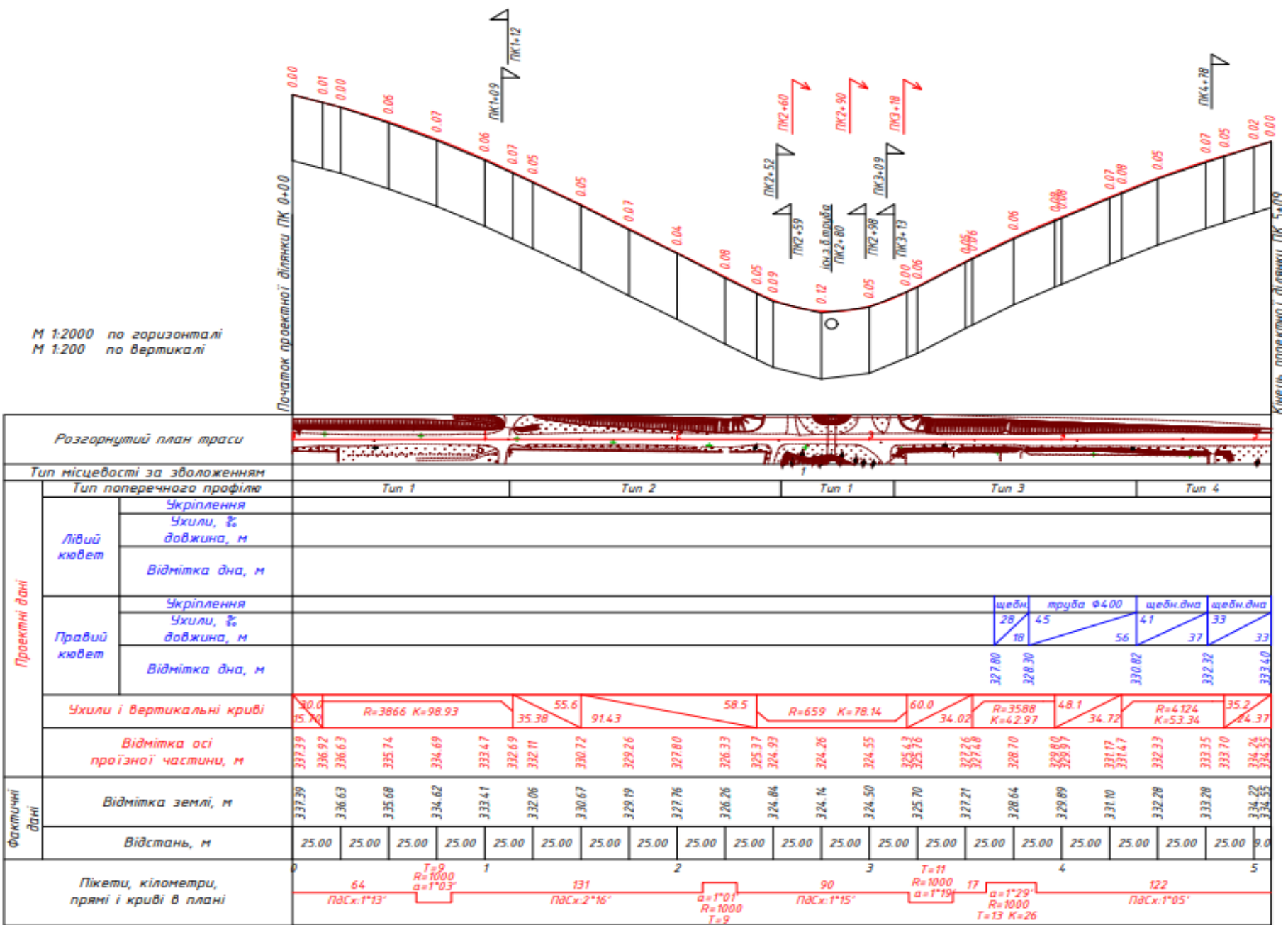

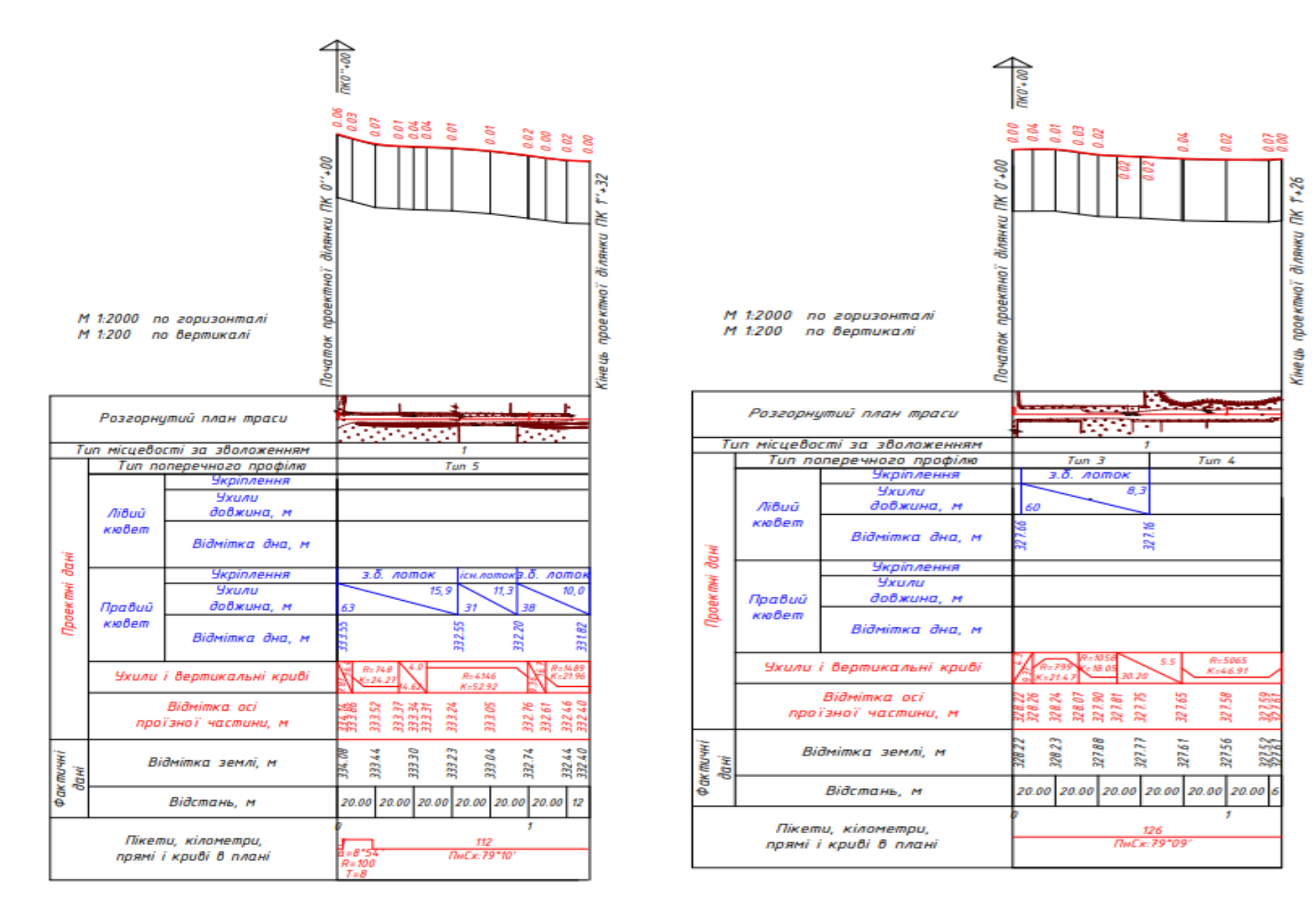

Рис. 3.15. Вигляд запроектованих повздовжніх профілів

## **3.4 Складання топографічного плану масштабу 1:1000 в програмі Digitals**

Топографічні плани масштабу 1:1000 використовуються:

- для складання виконавчих планів промислових підприємств, багатоповерхової забудови житлово-цивільного будівництва з мережею підземних інженерних комунікацій, генеральних планів ділянок будівництва та робочих креслень багатоповерхової забудови, для проведення вертикального планування, складання планів існуючих підземних мереж та споруд і прив'язки будівель та споруд до ділянок забудови міста;

- для складання робочих креслень гребель головного вузла басейнів добового регулювання, зрівнювальних шахт, напірних трубопроводів будівель ГЕС та інших споруд;

- для кадастру населених пунктів із складною забудовою.

Топографічні плани масштабу 1:1000 є основою для складання планів всього масштабного ряду.

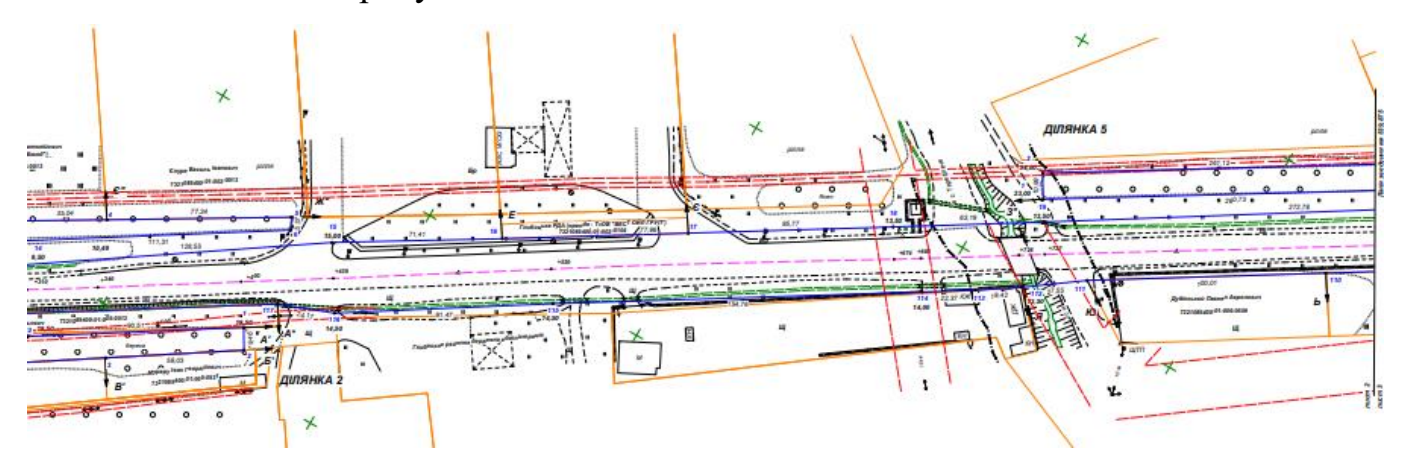

Рис.3.16 – Фрагмент плану меж земельних ділянок автомобільної дороги в масштабі 1:1000

Складений під час камеральних вишукувальних робіт топографічний план масштабу 1:1000 у подальшому використовувався для складання проекту реконструкції автомобільної дороги.

#### **4 ОХОРОНА ДОВКІЛЛЯ**

Безпілотні літальні апарати надають небувалі можливості для дистанційного картографування та просторово тимчасового моніторингу. Виконуючи зйомку з необхідною періодичністю, можна стежити за розвитком різноманітних гідрологічних процесів і виявляти їх наслідки. Автоматизований процес збору та обробки просторових даних забезпечить високу точність результатів. В даний час технології дистанційного зондування Землі (ДЗЗ) за допомогою космічних апаратів і авіації вивчені і застосовуються досить широко. При цьому справжньою революцією для моніторингу та картографування підстильної поверхні можна вважати використання безпілотних літальних апаратів. Удосконалення знімальної апаратури і носіїв корисного навантаження для зйомки підстильної поверхні дозволяє вести ДЗЗ з повітряних куль, дирижаблів, штучних супутників Землі, пілотованих і безпілотних літальних апаратів. Розвиток технологій ДЗЗ став можливим завдяки появі цифрової зйомки і активних сенсорів радарів, лазерних скануючих систем, автоматизації аерокосмічних робіт і процесів обробки даних [8].

Негативні наслідки господарської діяльності та антропогенного впливу на навколишнє середовище для біосфери сьогодні є об'єктивною реальністю. У той же час негативні результати антропогенного впливу в сучасних умовах розвитку людської цивілізації не є неминучими. Багато в чому деградація навколишнього середовища пов'язана з нераціональним використанням природних ресурсів, низьким рівнем розвитку і подальшого впровадження сучасних безвідходних технологій, помилками в екологічній і технічній політиці, відсутністю знань про можливі наслідки антропогенного впливу на екосистему [8].

В умовах великих та важкодоступних територій, а також в складних кліматичних умовах, застосування безпілотних систем єдиний засіб ефективно контролювати стан навколишнього середовища.

Використання БПЛА може виступати в якості загального джерела інформації для різних підрозділів на конкретній території, а різноманітність передач корисного навантаження дозволить отримувати інформацію про різні аспекти одних і тих же процесів.

Безпілотні літальні апарати здатні вирішувати наступні завдання:

- моніторинг лісових пожеж;
- моніторинг опустелювання та ерозії ґрунтів;
- моніторинг динаміки повеней;
- моніторинг атмосферних викидів.

На додаток до цих завдань можна здійснювати моніторинг об'єктів з високим радіаційним фоном. Наприклад, під час аварії на АЕС "Фукусіма 1" у березні 2011 року для контролю поширення радіаційного фону використовувалися безпілотники авіаційного типу. Також в ході цих заходів безпілотники показали свою ефективність як засіб координації дій по боротьбі з аваріями такого роду. Як відомо, екологічний моніторинг це багаторівнева структура, що складається з наступних рівнів: детального, локального, національного та глобального.

Застосування БПЛА доцільно як для безперервного моніторингу невеликих ділянок земної поверхні, тобто для детального рівня, так і для комбінованого використання декількох комплексів та інтерполяції даних з цих комплексів, а також для локального рівня [8].

Обстеження лісових насаджень та полів за допомогою БПЛА. Попередні дослідження показали, що БПЛА можуть бути використані для вирішення різноманітних завдань. В Європейському Союзі використання БПЛА для екологічного моніторингу лісів та полів є звичайним явищем, а в Україні установи наукового напрямку тільки завершують перші спроби у дослідженні роботи цього сучасного обладнання. За допомогою використання БПЛА можна отримувати актуальні матеріали про ліси [20].

Літом 2018 р. були проведені випробування польоту БПЛА над певними лісовими масивами України. Аерофото і відеозйомка лісових масивів і площ лісових культур. Робоча висота польоту до 1200 метрів. Отримані відеоматеріали завантажувались потім на комп'ютер та оброблялись за допомогою відповідної програми. Вважається, що кращою для таких дослідів є погода без вітру і хмар в більш освітленій частині дня. Сьогодні зйомка ведеться камерами, які можуть знімати у видимому спектрі, але з розвитком науки прогнозується, що в найближчому майбутньому з'явиться камера з такими характеристиками, яка також дозволить вести зйомку в інфрачервоному діапазоні спектра. Це дозволяє проводити більш детальне вивчення рослинних спільнот за участю рослинних індексів, вивчати вегетативну активність трав'янистих екосистем, стан лісових масивів і досліджувати інші аспекти.

В ході випробувань отримані зображення з повітря поверх дерев по заданому напрямку у видимому діапазоні і створювали на їх основі ортофотознімки. Ортофотоплан у видимому діапазоні може бути використаний для візуальної оцінки місця розташування лісових масивів, вимірювання площ, виявлення насаджень з погіршеним станом, слідів діяльності людини і тварин,

Отримані зображення дозволяють розрахувати NDVI та кількісно оцінити рослинний покрив, зокрема продуктивність лісів та такі основні показники насаджень, як висота, діаметр, розмір крони, повнота. Також отримані з БПЛА зображення дозволяють оцінити лісокультурні і лісогосподарські роботи, тобто взагалі це: якість обробки ґрунту під лісові культури, ручний і механізований догляд за лісовими культурами (засмічення), стан лісових культур (густота, збереження), захисні смуги і протипожежні мінералізовані смуги, контури зрубів і їх заростання, гірські хребти.

Дослідне застосування БПЛА у дослідному лісництві державного підприємства "СФ Укрнділха", а також аналіз літературних джерел свідчать 96 про високу ефективність використання безпілотних літальних апаратів при проведенні наукових досліджень. Адже БПЛА дає можливість систематично проводити якісні аерофотозйомки експериментальних лісових об'єктів та отримувати якісні об'єктивні дані, що суттєво впливає на рівень результатів досліджень. Неякісна ефективність засобів управління при великій площі полів це проблема, з якою довелося зіткнутися. Звичайне візуальне спостереження це організована щоденна поїздка в поле для огляду посівів, не може дати повної і об'єктивної картини. До недавнього часу супутникові знімки вважалися найбільш досконалим видом моніторингу. Але ці супутникові знімки коштують досить дорого, не мають найвищої роздільної здатності і не дуже швидкі, тому що їх потрібно замовляти заздалегідь. А використання БПЛА для моніторингу полів дозволяє швидко отримувати дані, та вони є значно дешевше. Чіткі дані дозволяють детально відстежувати зростання врожаю, виявляти всі негативні риси і своєчасно вживати термінові необхідні заходи щодо усунення виявлених проблем.

Існуючі картографічні дані втрачають свою актуальність. Та наразі використання БПЛА для картування територій вважається більш економічним та швидким методом за допомогою аерознімання територій з метою складання ортофотопланів. Оперативне внесення в електронні карти змін, які відбулися впродовж року, дозволить значно прискорити і покращити матеріали, які складають основу безперервного лісовпорядкування БПЛА мають додаткові переваги перед традиційними повітряними і космічними злетами: точність, мобільність і висока ефективність. Отримувані оновлені картографічні дані допомагають ефективно планувати і виконувати лісогосподарські заходи [20].

Невеликі і легкі безпілотники постачають дані, які сприяють кращому розумінню просторових і тимчасових процесів на водозборах. Застосування БПЛА особливо виправдано для визначення динаміки швидко розвиваються процесів. У місцях, де характерні повені, активна ерозія, скорочення лісового покриву. Своєчасне виявлення замулення і засмічення водойм, обвалення берегів дозволить швидко і з мінімальними витратами усунути небажані процеси. А контроль льодової обстановки і сніготанення допоможе прогнозувати обсяг стоку і запобігти можливим паводкам і повені [8]. При використанні БПЛА спостереження здійснюється не тільки за водними об'єктами, а й за прилеглою береговою лінією. Інформація про зони затоплення, що отримується з БПЛА, дозволяє швидко оцінювати ситуацію і прогнозувати її розвиток. БПЛА дозволяють виявляти несанкціоновані звалища або викиди промислових відходів. Найважливіша перевага БПЛА в їх економічній ефективності та оперативності. Можна в лічені години виконати повітряні зйомки навіть у важких умовах, де застосування звичайної авіації утруднено або неможливо. Модульна камера з функцією оптичної стабілізації зображення з 30-ти кратним оптичним збільшенням дає можливість максимально точно визначати рибальські мережі під водою.

Регулярний моніторинг водних ресурсів з БПЛА в разі паводку або повені дозволить визначити зони затоплення, виявити постраждалих, оцінити збиток і спланувати дії з ліквідації наслідків, виявляти дії нелегальних рибалок. Якщо причиною повені є льодові затори, детальна зйомка допоможе знайти найбільш оптимальні місця установки вибухових зарядів для їх усунення. Дані з повітря будуть корисні при ліквідації наслідків екологічних катастроф. По знімках можна визначити всі ділянки забруднень, а за допомогою спостереження в реальному часі координувати роботу наземних груп. Можна точніше визначати напрямок і швидкість стоку, обчислювати сумарний стік, розмежовувати вододіли і створювати мережі водотоків. Точні тривимірні просторові дані допоможуть моделювати різні зовнішні умови, процеси перенесення зважених частинок або забруднюючих речовин.

БПЛА дає змогу стежити за розвитком різноманітних природніх процесів та виявляти їх наслідки. За допомогою отриманих зображень з БПЛА з'являєтеся можливість оцінити лісокультурні та лісогосподарські роботи, оновлювати карти, виявляти осередки пожеж та засмічення територій, здійснювати нагляд за водокористувачами, водоспоживачами, береговими лініями та несанкціонованим використання водойм і водоохоронних зон.

#### **5 ОХОРОНА ПРАЦІ ТА ЗАХИСТ НАСЕЛЕННЯ**

Згідно Закону України « Про охорону праці » охорона праці – це система правових, соціально-економічних, організаційно-технічних, санітарногігієнічних і лікувально-профілактичних заходів та засобів, спрямованих на збереження здоров'я і працездатності людини в процесі праці [11].

Основним недоліком, що виявляється при топографо-геодезичних роботах з погляду охорони праці є те, що працівники змушені інколи працювати в умовах підвищеної запиленості, та під лініями електропередач високої напруги, тому приймається ряд можливих заходів щодо покращення умов праці .

Відповідно до статті 19 Закону України "Про охорону праці" фінансування заходів з охорони праці на підприємстві здійснюється роботодавцем. Суми витрат з охорони праці, що належать до валових витрат юридичної чи фізичної особи, яка відповідно до законодавства використовує найману працю, визначаються згідно з переліком заходів та засобів з охорони праці, що затверджується Кабінетом Міністрів України. Фінансування профілактичних заходів з охорони праці, виконання загальнодержавної, галузевих та регіональних програм поліпшення стану безпеки, гігієни праці та виробничого середовища, інших державних програм, спрямованих на запобігання нещасним випадкам та професійним захворюванням, передбачається, поряд з іншими джерелами фінансування, визначеними законодавством, у Державному і місцевих бюджетах, що виділяються окремим рядком [11].

Закон України "Про цивільну оборону України" надає право кожному громадянину на захист від наслідків аварій, катастроф, пожеж і стихійних лих, та на випадок гарантій забезпечення цього права від Кабінету Міністрів України та інших центральних органів влади, місцевих адміністрацій через систему цивільної оборони.

Перед початком польових робіт, керівники експедицій повинні інформувати місцеві органи влади та організації про свою діяльність. У разі пожежонебезпечних умов обов'язково переглядається проект організації робіт, інформується персонал про можливі небезпеки, і при необхідності вживаються заходи для захисту. Гігієна є важливим аспектом при польових роботах. Спостереження за чистотою, температурою повітря, якістю води та харчових продуктів, а також надання першої допомоги при нещасних випадках є обов'язком медичних працівників. Контроль за особистою гігієною та чистотою покладається на керівників польових підрозділів.

Режим харчування також важливий, зокрема встановлення робочого часу, часу приймання їжі та відпочинку. Добовий раціон при великих навантаженнях повинен забезпечувати не менше 5500-6000 ккал [11].

Особливої уваги потребує робота з електрообладнанням у сиру погоду, зокрема, необхідно надійно захищати прилади від попадання вологи в електричні вузли і блоки приладів. Якщо прилад відсирів, категорично заборонено протирати вузли і деталі ганчіркою, його необхідно висушити. При наближенні грози світло- і радіодалекомірні роботи потрібно негайно припинити. За станом і безпечною роботою обладнання і механізмів постійний контроль здійснюють посадові особи технічних служб, керівники робіт, інші відповідальні працівники підрозділів [11].

У процесі проведення топографо-геодезичних робіт особливу увагу необхідно надавати питанням робочого і технічного проектування робіт на підставі отриманих даних про райони розташування об'єктів. При складанні робочих і технічних проектів керівники і виконавці робіт повинні розробляти такий варіант організації робіт на об'єкті, який би забезпечив максимальну безпеку виконання робіт і найбільш оптимальні умови праці й побуту. Топографо-геодезичні роботи характеризуються наступними особливостями: велика різноманітність фізико-географічних умов праці; проживання в польових умовах та загальне харчування; проведення робіт і постійне переміщення окремих виробничих підрозділів; відсутність швидкої медичної допомоги і ряд інших особливостей.

Виконання різних топографо-геодезичних робіт на вулицях міст і населених пунктів, а також по автомобільних шляхах повинні бути погоджені із відділом регулювання вуличного руху, а на дорогах територій спеціального призначення – після одержання від відповідних служб дозволу і вказівок по безпечному виконанню цих робіт.

При підготовці до польових робіт необхідно передбачити розробку оптимальних маршрутів пересування бригад по ділянці (з урахуванням усіх відомостей про наявність доріг, мостів, поромних переправ, пристаней, лісових ділянок, лісових кордонів, хатинок і т.д.), використовуючи матеріали аерофотозйомок, відомості лісгоспів, інших організацій і місцевих рад.

На час польових робіт бригадам виділяються автомобілі, які повинні пройти техогляд, також мати освітлення, вентиляцію, звукові сигнали та джерела заднього виду. При переїзді бригад з геодезичними приладами в кузові не повинно бути більше 10 чоловік, які повинні забезпечуватись сидячими місцями. Разом з людьми не можна перевозити в тій самій машині паливно-мастильні матеріали, важкі та небезпечні вантажі, труби тошо[11].

Захист населення і територій є системою загальнодержавних заходів, які реалізуються центральними і місцевими органами виконавчої влади, виконавчими органами рад, органами управління з питань надзвичайних ситуацій та цивільного захисту, підпорядкованими їм силами та засобами підприємств, установ і організацій. Основними завданнями захисту населення і територій під час надзвичайних ситуацій є:

 розроблення та забезпечення заходів щодо запобігання виникненню надзвичайних ситуацій;

 оповіщення населення про загрозу та виникнення надзвичайної ситуації, а також своєчасне та достовірне інформування його про наявну обстановку та вжиті заходи;

 організація захисту населення (працівників) та надання безкоштовної медичної допомоги;

 проведення рятувальних та інших невідкладних робіт щодо ліквідації наслідків надзвичайних ситуацій;

 $\mathbf{\hat{P}}$  навчання та тренування населення способів захисту в разі виникнення надзвичайних ситуацій.

Велика роль у набутті навиків поведінки при надзвичайних ситуаціях має навчання населення з питань цивільного захисту. З цією метою регулярно проводяться лекції і заняття цивільної оборони та спеціалізації самого управління. Основною метою такого навчання є прищеплення навичок і вмінь принципового використання засобів індивідуального захисту, надання самодопомоги та взаємодопомоги при травмуваннях та пошкодженнях, поведінки при сигналах цивільної оборони та інших важливих діях.

Для виконання покладених завдань і функцій цивільної оборони у її структурі створені наступні служби і підрозділи: служба оповіщення та зв'язку, медична служба, служба охорони громадського порядку, служба енергопостачання, аварійно-технічна служба, служба сховищ, служба матеріально-технічного постачання.

Організація життєзабезпечення населення в екстремальних умовах є комплекс заходів, спрямованих на створення і підтримання нормальних умов життя, здоров'я і працездатності людей, який включає:

 управління діяльністю робітників та службовців, всього населення при загрозі та виникненні надзвичайних ситуацій;

 захист населення та територій від наслідків аварій, катастроф, стихійного лиха;

 забезпечення населення (працівників) питною водою, продовольчими товарами і предметами першої необхідності;

 захист продовольства, харчової сировини, фуражу, вододжерел від радіаційного, хімічного та біологічного зараження (забруднення);

житлове забезпечення і працевлаштування.

Всі ці заходи зорганізуються державною виконавчою владою області, району, міст, районів у містах, селищ і сіл, органами управління цивільної оборони при чіткому погодженні між ними заходів, що проводяться. Керівники підприємств, установ і організацій є безпосередніми виконавцями цих заходів. Заходи розробляються завчасно, відображаються в планах ІДО і виконуються в період загрози та після виникнення надзвичайної ситуації.

Таким чином, для посилення охорони праці і техніки безпеки необхідно дотримуватись трудової угоди щодо виділення коштів на покращення умов праці і гігієни праці, в повному об'ємі, впроваджувати у виробництво сучасну техніку, посилити контроль за проведенням інструктажів з працюючими перед початком польових робіт безпосередньо на робочому місці [11].

#### **ВИСНОВКИ**

Застосування новітніх технологій у геодезії для реконструкції автомобільних доріг є важливим етапом у покращенні інфраструктури та забезпеченні безпеки дорожнього руху. Новітні технології дозволяють здійснювати більш точний збір даних, аналізувати їх ефективніше та впроваджувати інноваційні рішення для покращення якості доріг.

Нами було опрацьовано результати геометричне нівелювання траси та запроектовано повздовжній профіль ділянки автомобільної дороги в програмному комплексі Robur. Також складений топографічний план в масштабі 1:1000 ділянки автомобільної дороги загальною шириною 100 м (по 50 м від осі дороги). Складений під час камеральних вишукувальних робіт топографічний план масштабу 1:1000 у подальшому використовувався для складання проекту реконструкції автомобільної дороги.

Загалом, застосування новітніх технологій у геодезії для реконструкції автомобільних доріг сприяє покращенню якості і безпеки дорожнього покриття, ефективнішому використанню ресурсів та забезпеченню більш ефективного управління дорожньою інфраструктурою.

### **БІБЛІОГРАФІЧНИЙ СПИСОК**

1. Арсеньєва Н.О., Крухмальова О.В. Аналіз програмних комплексів автоматизованого проектування автомобільних доріг / Розвиток інформативних технологій в міському господарстві і будівництві Комунальне господарство міст, Вип. 140 К. 2018, С. 25-29.

2. Білятинський О.А. Проектування автомобільних доріг. Ч.1: [Підруч. для вищих навч. закл.] / Білятинський О.А., Заворицький В.Й., Старавойда В.П., Хом'як Я.В. – К.:Вища школа, 1997. – 518 с

3. Віват А., Літинський В., Колгунов В., Покотило І. Дослідження точності визначення координат GNSS методом в режимі RTK. Геодезія, картографія і аерофотознімання. 2011. №74. С.52-59.

4. Геодезичний енциклопедичний словник. / За ред. Володимира Літинського – Львів: Євросвіт, 2001. – 668 с.

5. Гофманн-Велленгоф Бернард. Глобальна система визначення місцеположення (GPS): Теорія і практика. / Б. Гофманн-Велленгоф, Г. Ліхтенеггер, Д. Колінз. Переклад з англ. мови за ред. Акад. НАНУ Я.С. Яцківа, - К.: Наукова думка, 1996. – 380 с.

6. Інструкція з використання програмного продукту «Топоматик Robur». 2021 р.

7. Костецька Я., Пішко Ю., Гешель Д. Залежність точності визначення положення пунктів у супутникових мережах від тривалості сеансів спостережень. Сучасні досягнення геодезичної науки і виробництва. Львів: Видавництво Львівської політехніки. - 2011. - Вип. II (22). - С. 96-102.

8. Панас Р. М. Основи моніторингу та прогнозування використання земель: [навчальний посібник] / Р. М. Панас. – Львів: Новий світ, 2007. – 224 с.

9. Про затвердження Інструкції з топографічного знімання у масштабах 1:5000, 1:2000, 1:1000 та 1:500 (ГКНТА-2.04-02-97) [Електронний ресурс]. – Режим доступа: zakon.rada.gov.ua/laws/show/z0393-98
10. Про затвердження Порядку використання Державної геодезичної референцної системи координат УСК-2000 при здійсненні робіт із землеустрою : наказ Міністерства аграрної політики та продовольства України від 02.12.2016 р. №509. URL: <https://zakon.rada.gov.ua/laws/main/z1646-16> (дата звернення: 20.10.2019)

11. Прокоф'єв Ф. І. Охорона праці в геодезії і картографії. М.: - Недра, 1987.

12. Рій І.Ф., Бочко О. І., Біда О.Ю. Електронні геодезичні прилади: навч. пос. І.Ф. Рій, О. І. Бочко, О.Ю. Біда – Львів: «ГАЛИЧ-ПРЕС», 2021. – 336с.: іл.

13. Савчук С. А Задемленюк., А. Піскоровський Експериментальні дослідження точності визначення координат методом RTK з використанням GPRS internet з'єднання. Сучасні досягнення геодезичної науки і виробництва. – 2009. – вип. I, № 17. – С. 58-69.

14. Савчук С.Г. Проблемні питання під час використання сучасних супутникових технологій визначення координат. Геодезія, картографія і аерофотознімання. — Львів: Видавництво Національного університету «Чернівецька політехніка». — 2007. — Вип. 69. — С. 20 – 33.

15. Сайт мережі ZAKPOS режим доступу<http://zakpos.zakgeo.com.ua/>

16. Творошенко І. С. Конспект лекцій з дисципліни «Геоінформаційні системи в задачах моніторингу» для студентів 1 курсу денної форми навчання спеціальності 193 – Геодезія та землеустрій спеціалізації (освітньої програми) «Геоінформаційні системи і технології» / І. С. Творошенко ; Харків. нац. ун-т міськ. госп-ва ім. О. М. Бекетова. – Харків : ХНУМГ ім. О. М. Бекетова, 2017. – 55 с.

17. Технічні характеристики ҐНСС приймача Stonex S800A. URL: <http://geovivat.com.ua/index.php/uk/node/53>

18. Цюпак І.М. Точність визначення координат пунктів і довжин ліній за сесіями GPS-спостережень різної тривалості Сучасні досягнення геодезичної науки та виробництва. - Львів: Видавництво Львівської політехніки. - 2012. - Вип. І (23).-С. 57-59.

19. Черняга П.Г. Супутникова геодезія. Навчальний посібник / П.Г. Черняга, І.М. Бялик, Р.М. Янчук. 2-ге вид., без змін – Рівне: НУВГП, 2014. – 222 с.

20. Шульц Р. В., Войтенко С. П., Крельштейн П. Д., Маліна І. А. До питання розрахунку точності визначення координат точок під час знімання з безпілотних літальних апаратів / Р. В. Шульц, С. П. Войтенко, П. Д. Крельштейн, І. А. Маліна // Інженерна геодезія = Engineering geodesy : наук.-техн. зб. / Київський нац. ун-т буд-ва і архіт. - К., 2015. - Вип. 62. – С. 124-135.

21. Шульц Р.В., Крельштейн П.Д., Маліна І.А. До питання визначення основних параметрів фотографування при безпілотному аерофотозніманні // Містобудування та територіальне планування Випуск №57 . 2015. c. 483-490